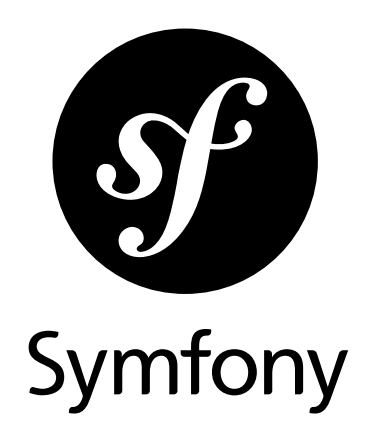

## The Components Book

Version: master *generated on December 16, 2018*

#### **The Components Book** (master)

This work is licensed under the "Attribution-Share Alike 3.0 Unported" license (*http://creativecommons.org/ licenses/by-sa/3.0/*).

You are free **to share** (to copy, distribute and transmit the work), and **to remix** (to adapt the work) under the following conditions:

- **Attribution**: You must attribute the work in the manner specified by the author or licensor (but not in any way that suggests that they endorse you or your use of the work).
- **Share Alike**: If you alter, transform, or build upon this work, you may distribute the resulting work only under the same, similar or a compatible license. For any reuse or distribution, you must make clear to others the license terms of this work.

The information in this book is distributed on an "as is" basis, without warranty. Although every precaution has been taken in the preparation of this work, neither the author(s) nor SensioLabs shall have any liability to any person or entity with respect to any loss or damage caused or alleged to be caused directly or indirectly by the information contained in this work.

If you find typos or errors, feel free to report them by creating a ticket on the Symfony ticketing system (*http://github.com/symfony/symfony-docs/issues*). Based on tickets and users feedback, this book is continuously updated.

# **Contents at a Glance**

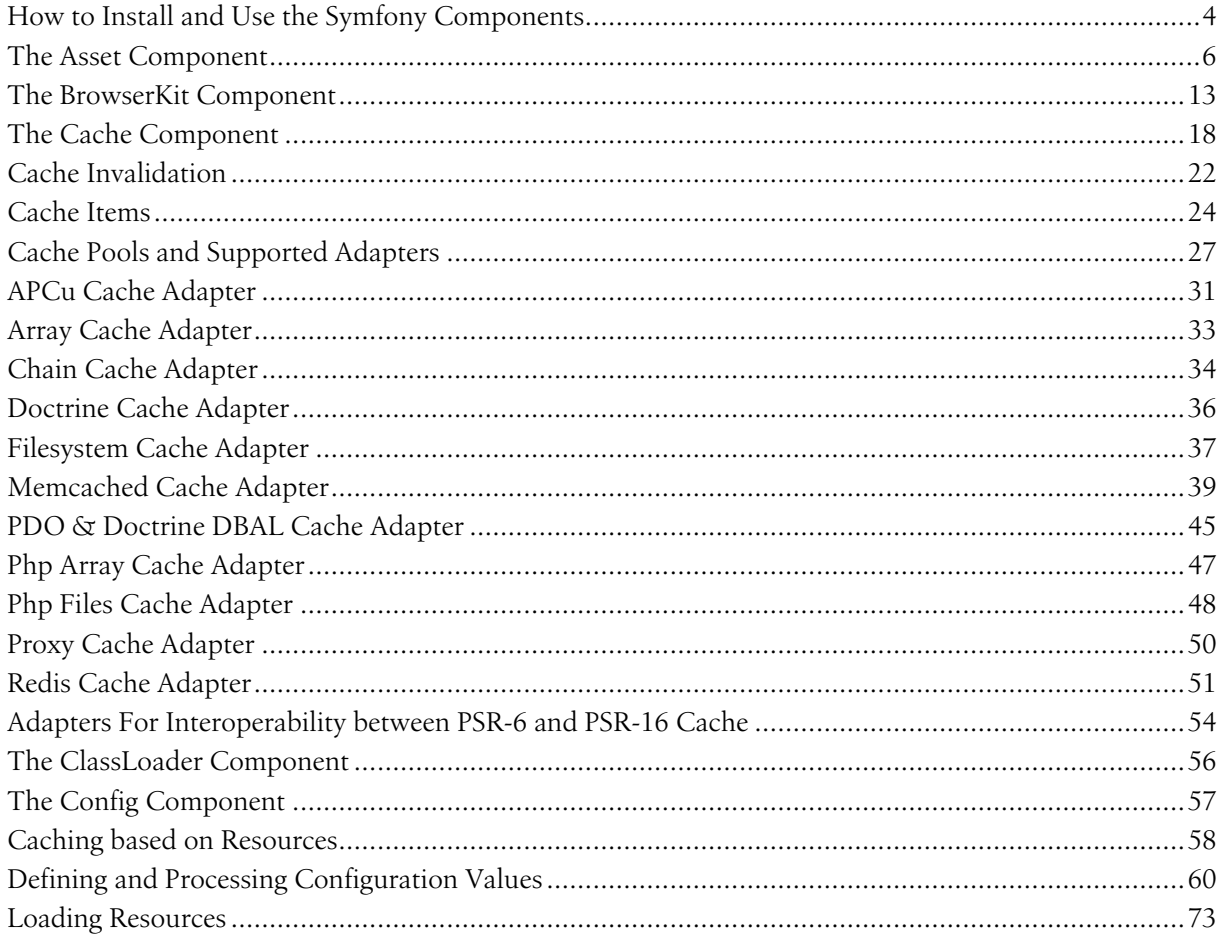

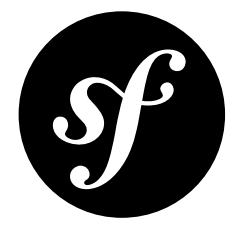

# <span id="page-3-0"></span>Chapter 1 How to Install and Use the Symfony Components

If you're starting a new project (or already have a project) that will use one or more components, the easiest way to integrate everything is with *Composer*<sup>1</sup>. Composer is smart enough to download the component(s) that you need and take care of autoloading so that you can begin using the libraries immediately.

This article will take you through using *The Finder Component*, though this applies to using any component.

## Using the Finder Component

- **1.** If you're creating a new project, create a new empty directory for it.
- **2.** Open a terminal and use Composer to grab the library.

#### *Listing 1-1* 1 \$ composer require symfony/finder

The name symfony/finder is written at the top of the documentation for whatever component you want.

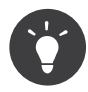

*Install Composer*<sup>2</sup> if you don't have it already present on your system. Depending on how you install, you may end up with a **composer.phar** file in your directory. In that case, no worries! Your command line in that case is php composer.phar require symfony/finder.

#### **3.** Write your code!

Once Composer has downloaded the component(s), all you need to do is include the **vendor**/ autoload.php file that was generated by Composer. This file takes care of autoloading all of the libraries so that you can use them immediately:

1. https://getcomposer.org

<sup>2.</sup> https://getcomposer.org/download/

```
Listing 1-2 1
// File example: src/script.php
          2
          3
// update this to the path to the "vendor/"
          4
          5
         6
          7 use Symfony\Component\Finder\Finder;
         8
          9
         10
        11
         12
// ...
             // directory, relative to this file
             require_once __DIR__.'/../vendor/autoload.php';
             $finder = new Finder();$finder->in('../data/');
```
## Now what?

Now that the component is installed and autoloaded, read the specific component's documentation to find out more about how to use it.

And have fun!

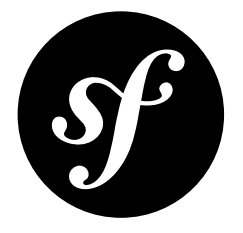

## <span id="page-5-0"></span>Chapter 2 The Asset Component

The Asset component manages URL generation and versioning of web assets such as CSS stylesheets, JavaScript files and image files.

In the past, it was common for web applications to hardcode URLs of web assets. For example:

```
Listing 2-1
1
<link rel="stylesheet" type="text/css" href="/css/main.css">
          2
          3 </-- ... -->
         \overline{A}5
<a href="/"><img src="/images/logo.png"></a>
```
This practice is no longer recommended unless the web application is extremely simple. Hardcoding URLs can be a disadvantage because:

- **Templates get verbose**: you have to write the full path for each asset. When using the Asset component, you can group assets in packages to avoid repeating the common part of their path;
- **Versioning is difficult**: it has to be custom managed for each application. Adding a version (e.g. main.css?v=5) to the asset URLs is essential for some applications because it allows you to control how the assets are cached. The Asset component allows you to define different versioning strategies for each package;
- **Moving assets location** is cumbersome and error-prone: it requires you to carefully update the URLs of all assets included in all templates. The Asset component allows to move assets effortlessly just by changing the base path value associated with the package of assets;
- **It's nearly impossible to use multiple CDNs**: this technique requires you to change the URL of the asset randomly for each request. The Asset component provides out-of-the-box support for any number of multiple CDNs, both regular (http://) and secure (https://).

### Installation

*Listing 2-2* 1 \$ composer require symfony/asset

Alternatively, you can clone the *<https://github.com/symfony/asset>* repository.

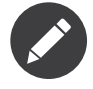

If you install this component outside of a Symfony application, you must require the vendor/ autoload.php file in your code to enable the class autoloading mechanism provided by Composer. Read *[this article](#page-3-0)* for more details.

### Usage

### Asset Packages

The Asset component manages assets through packages. A package groups all the assets which share the same properties: versioning strategy, base path, CDN hosts, etc. In the following basic example, a package is created to manage assets without any versioning:

```
Listing 2-3
        1
          2
use Symfony\Component\Asset\VersionStrategy\EmptyVersionStrategy;
          3
          4
$package = new Package(new EmptyVersionStrategy());
          5
          6
// Absolute path
          7
echo $package->getUrl('/image.png');
          8
// result: /image.png
          \overline{Q}10
// Relative path
         11 echo $package->getUrl('image.png');
         12 // result: image.png
            use Symfony\Component\Asset\Package;
```
Packages implement *PackageInterface<sup>1</sup>, which defines the following two methods:* 

#### getVersion() 2

Returns the asset version for an asset.

#### getUrl() 3

Returns an absolute or root-relative public path.

With a package, you can:

- 1. version the assets;
- 2. set a common base path (e.g. /css) for the assets;
- 3. configure a CDN for the assets

### Versioned Assets

One of the main features of the Asset component is the ability to manage the versioning of the application's assets. Asset versions are commonly used to control how these assets are cached.

Instead of relying on a simple version mechanism, the Asset component allows you to define advanced versioning strategies via PHP classes. The two built-in strategies are the *EmptyVersionStrategy<sup>4</sup>*, which doesn't add any version to the asset and  $\textit{StaticVersionStrategy}^5,$  which allows you to set the version with a format string.

In this example, the **StaticVersionStrategy** is used to append the  $V1$  suffix to any asset path:

*Listing 2-4*

1. https://github.com/symfony/symfony/blob/master/src/Symfony/Component/Asset/PackageInterface.php

```
2. https://github.com/symfony/symfony/blob/master/src/Symfony/Component/Asset/PackageInterface.php
```
- 3. https://github.com/symfony/symfony/blob/master/src/Symfony/Component/Asset/PackageInterface.php
- 4. https://github.com/symfony/symfony/blob/master/src/Symfony/Component/Asset/VersionStrategy/EmptyVersionStrategy.php
- 5. https://github.com/symfony/symfony/blob/master/src/Symfony/Component/Asset/VersionStrategy/StaticVersionStrategy.php

```
1
2
3
4
5
6
7
 8
// result: /image.png?v1
 9
10
// Relative path
11
12
   use Symfony\Component\Asset\Package;
   use Symfony\Component\Asset\VersionStrategy\StaticVersionStrategy;
   $package = new Package(new StaticVersionStrategy('v1'));
  // Absolute path
  echo $package->getUrl('/image.png');
    echo $package->getUrl('image.png');
    // result: image.png?v1
```
In case you want to modify the version format, pass a sprintf-compatible format string as the second argument of the StaticVersionStrategy constructor:

```
Listing 2-5
          1
           2
           3
           4
echo $package->getUrl('/image.png');
          5
          6
          7
           8 $package = <mark>new</mark> Package(new StaticVersionStrategy('v1', '%2$s/%1$s'));
           9
          10
          11
         12
          13
echo $package->getUrl('image.png');
          14
// result: v1/image.png
              // puts the 'version' word before the version value
             $package = new Package(new StaticVersionStrategy('v1', '%s?version=%s'));
             // result: /image.png?version=v1
             // puts the asset version before its path
              echo $package->getUrl('/image.png');
              // result: /v1/image.png
```
#### JSON File Manifest

A popular strategy to manage asset versioning, which is used by tools such as *Webpack<sup>6</sup>*, is to generate a JSON file mapping all source file names to their corresponding output file:

```
Listing 2-6
         1
// rev-manifest.json
         2
         3
         4
         5
         6
}
            {
                 "css/app.css": "build/css/app.b916426ea1d10021f3f17ce8031f93c2.css",
                "js/app.js": "build/js/app.13630905267b809161e71d0f8a0c017b.js",
                 "...": "..."
```
In those cases, use the  ${\it JsonManifestVersionStrategy}$  :

*Listing 2-7* 1 use Symfony\Component\Asset\Package; 2 use Symfony\Component\Asset\VersionStrategy\JsonManifestVersionStrategy; 3 4 \$package = new Package(new JsonManifestVersionStrategy(\_\_DIR\_\_.'/rev-manifest.json')); 5 6 echo \$package->getUrl('css/app.css'); 7 // result: build/css/app.b916426ea1d10021f3f17ce8031f93c2.css

#### Custom Version Strategies

Use the *VersionStrategyInterface*<sup>8</sup> to define your own versioning strategy. For example, your application may need to append the current date to all its web assets in order to bust the cache every day:

*Listing 2-8*

<sup>6.</sup> https://webpack.js.org/

<sup>7.</sup> https://github.com/symfony/symfony/blob/master/src/Symfony/Component/Asset/VersionStrategy/JsonManifestVersionStrategy.php

<sup>8.</sup> https://github.com/symfony/symfony/blob/master/src/Symfony/Component/Asset/VersionStrategy/VersionStrategyInterface.php

```
1
 2
3
4
5
6
7
8
9
10
11
12
13
14
15
16
17
18
19
20
21
   use Symfony\Component\Asset\VersionStrategy\VersionStrategyInterface;
    class DateVersionStrategy implements VersionStrategyInterface
    {
        private $version;
        public function construct()
        {
            $this->version = date('Ymd');
        }
        public function getVersion($path)
        {
            return $this->version;
        }
        public function applyVersion($path)
        {
            return sprintf('%s?v=%s', $path, $this->getVersion($path));
        }
   }
```
### Grouped Assets

Often, many assets live under a common path (e.g. /static/images). If that's your case, replace the default *Pa<code>ckage</code> class with Pa<code>thPackage</code><sup>10</sup> to avoid repeating that path over and over again:* 

```
Listing 2-9
          1
use Symfony\Component\Asset\PathPackage;
          2
          3
          4
$pathPackage = new PathPackage('/static/images', new StaticVersionStrategy('v1'));
          5
          6
echo $pathPackage->getUrl('logo.png');
          7
          8
          9
// Base path is ignored when using absolute paths
         10
echo $pathPackage->getUrl('/logo.png');
         11
// result: /logo.png?v1
            // ...
            // result: /static/images/logo.png?v1
```
#### Request Context Aware Assets

If you are also using the *[HttpFoundation](/var/www/symfony.com/blue/bin/../var/docs/build/symfony/master/components/http_foundation.html)* component in your project (for instance, in a Symfony application), the PathPackage class can take into account the context of the current request:

```
Listing 2-10
          1
use Symfony\Component\Asset\PathPackage;
          2
          3
          \overline{A}5
          6
          7
          8
          9
);
         10
         11
echo $pathPackage->getUrl('logo.png');
         12
// result: /somewhere/static/images/logo.png?v1
         13
         14
// Both "base path" and "base url" are ignored when using absolute path for asset
         15
echo $pathPackage->getUrl('/logo.png');
         16
// result: /logo.png?v1
            use Symfony\Component\Asset\Context\RequestStackContext;
            // ...
             $pathPackage = new PathPackage('/static/images',
                 new StaticVersionStrategy('v1'),
                 new RequestStackContext($requestStack)
```
9. https://github.com/symfony/symfony/blob/master/src/Symfony/Component/Asset/Package.php

10. https://github.com/symfony/symfony/blob/master/src/Symfony/Component/Asset/PathPackage.php

Now that the request context is set, the PathPackage will prepend the current request base URL. So, for example, if your entire site is hosted under the /somewhere directory of your web server root directory and the configured base path is /static/images, all paths will be prefixed with /somewhere/static/images.

### Absolute Assets and CDNs

Applications that host their assets on different domains and CDNs (*Content Delivery Networks*) should use the *UrlPackage*<sup>11</sup> class to generate absolute URLs for their assets:

```
Listing 2-11
1
use Symfony\Component\Asset\UrlPackage;
          2
// ...
          3
          4
$urlPackage = new UrlPackage(
         5
         6
         7
         8
          9
echo $urlPackage->getUrl('/logo.png');
         10
// result: http://static.example.com/images/logo.png?v1
                 'http://static.example.com/images/',
                new StaticVersionStrategy('v1')
           );
```
You can also pass a schema-agnostic URL:

```
Listing 2-12
1
use Symfony\Component\Asset\UrlPackage;
          2
          3
          4
$urlPackage = new UrlPackage(
         5
         6
          7
);
         8
          9
echo $urlPackage->getUrl('/logo.png');
         10
// result: //static.example.com/images/logo.png?v1
            // ...
                 '//static.example.com/images/',
                 new StaticVersionStrategy('v1')
```
This is useful because assets will automatically be requested via HTTPS if a visitor is viewing your site in https. If you want to use this, make sure that your CDN host supports HTTPS.

In case you serve assets from more than one domain to improve application performance, pass an array of URLs as the first argument to the UrlPackage constructor:

```
Listing 2-13
1
use Symfony\Component\Asset\UrlPackage;
          2
// ...
         3
         4
         5
         6
         7
         8
         Q10
echo $urlPackage->getUrl('/logo.png');
         11
// result: http://static1.example.com/images/logo.png?v1
         12
echo $urlPackage->getUrl('/icon.png');
         13
// result: http://static2.example.com/images/icon.png?v1
            surls = array('//static1.example.com/images/',
                 '//static2.example.com/images/',
             );
            $urlPackage = new UrlPackage ($urls, new StaticVersionStrategy('v1'));
```
For each asset, one of the URLs will be randomly used. But, the selection is deterministic, meaning that each asset will be always served by the same domain. This behavior simplifies the management of HTTP cache.

<sup>11.</sup> https://github.com/symfony/symfony/blob/master/src/Symfony/Component/Asset/UrlPackage.php

#### Request Context Aware Assets

Similarly to application-relative assets, absolute assets can also take into account the context of the current request. In this case, only the request scheme is considered, in order to select the appropriate base URL (HTTPs or protocol-relative URLs for HTTPs requests, any base URL for HTTP requests):

```
Listing 2-14
1
use Symfony\Component\Asset\UrlPackage;
          2
use Symfony\Component\Asset\Context\RequestStackContext;
          3
// ...
         4
          5
$urlPackage = new UrlPackage(
         6
         7
         8
         Q10
         11
echo $urlPackage->getUrl('/logo.png');
         12
// assuming the RequestStackContext says that we are on a secure host
         13
// result: https://example.com/logo.png?v1
                array('http://example.com/', 'https://example.com/'),
                 new StaticVersionStrategy('v1'),
                new RequestStackContext($requestStack)
           );
```
### Named Packages

Applications that manage lots of different assets may need to group them in packages with the same versioning strategy and base path. The Asset component includes a *Packages*<sup>12</sup> class to simplify management of several packages.

In the following example, all packages use the same versioning strategy, but they all have different base paths:

```
Listing 2-15
          1
use Symfony\Component\Asset\Package;
          2
use Symfony\Component\Asset\PathPackage;
          3
use Symfony\Component\Asset\UrlPackage;
          4
          5
          6
          7
          8
          Q10
         11
$namedPackages = array(
         12
         13
         14
);
         15
         16
            use Symfony\Component\Asset\Packages;
            // ...
             $versionStrategy = new StaticVersionStrategy('v1');
            $defaultPackage = new Package($versionStrategy);
                 'img' => new UrlPackage('http://img.example.com/', $versionStrategy),
                  'doc' => new PathPackage('/somewhere/deep/for/documents', $versionStrategy),
             $packages = new Packages($defaultPackage, $namedPackages);
```
The Packages class allows to define a default package, which will be applied to assets that don't define the name of package to use. In addition, this application defines a package named img to serve images from an external domain and a doc package to avoid repeating long paths when linking to a document inside a template:

```
Listing 2-16
1
echo $packages->getUrl('/main.css');
         2
// result: /main.css?v1
        3
         4
echo $packages->getUrl('/logo.png', 'img');
         5
// result: http://img.example.com/logo.png?v1
         6
         7
echo $packages->getUrl('resume.pdf', 'doc');
         8
// result: /somewhere/deep/for/documents/resume.pdf?v1
```
12. https://github.com/symfony/symfony/blob/master/src/Symfony/Component/Asset/Packages.php

### Local Files and Other Protocols

*New in version 4.2:* The support for other protocols was introduced in Symfony 4.2.

In addition to HTTP this component supports other protocols (such as  $file://$  and  $ftp://$ ). This allows for example to serve local files in order to improve performance:

```
Listing 2-17
1
use Symfony\Component\Asset\UrlPackage;
          2
// ...
         3
          4
$localPackage = new UrlPackage(
         5
         6
          7
);
         8
          9
$ftpPackage = new UrlPackage(
        10
        11
         12
);
        13
         14
echo $localPackage->getUrl('/logo.png');
         15
// result: file:///path/to/images/logo.png
        16
         17
         18
                'file:///path/to/images/',
                new EmptyVersionStrategy()
                 'ftp://example.com/images/',
                new EmptyVersionStrategy()
             echo $ftpPackage->getUrl('/logo.png');
             // result: ftp://example.com/images/logo.png
```
### Learn more

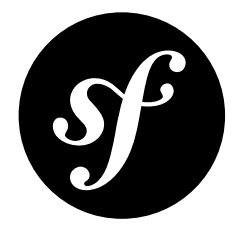

## <span id="page-12-0"></span>Chapter 3 The BrowserKit Component

The BrowserKit component simulates the behavior of a web browser, allowing you to make requests, click on links and submit forms programmatically.

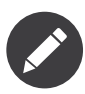

The BrowserKit component can only make internal requests to your application. If you need to make requests to external sites and applications, consider using *Goutte*<sup>1</sup> , a simple web scraper based on Symfony Components.

## Installation

*Listing 3-1* 1 \$ composer require symfony/browser-kit

Alternatively, you can clone the *<https://github.com/symfony/browser-kit>* repository.

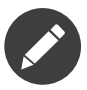

If you install this component outside of a Symfony application, you must require the vendor/ autoload.php file in your code to enable the class autoloading mechanism provided by Composer. Read *[this article](#page-3-0)* for more details.

## Basic Usage

This article explains how to use the BrowserKit features as an independent component in any PHP application. *Read the Symfony Functional Tests article to learn about how to use it in Symfony applications.*

<sup>1.</sup> https://github.com/FriendsOfPHP/Goutte

### Creating a Client

The component only provides an abstract client and does not provide any backend ready to use for the HTTP layer.

To create your own client, you must extend the abstract Client class and implement the  $\emph{doRequest}()^2$  method. This method accepts a request and should return a response:

```
Listing 3-2
          1
          2
          3
use Symfony\Component\BrowserKit\Client as BaseClient;
          4
use Symfony\Component\BrowserKit\Response;
          5
          6
class Client extends BaseClient
          7
          8
          Q10
         11
         12
         13
         14
}
             namespace Acme;
             {
                  protected function doRequest($request)
                  {
                      // ... convert request into a response
                     return new Response($content, $status, $headers);
                 }
```
For a simple implementation of a browser based on the HTTP layer, have a look at *Goutte*<sup>3</sup>. For an implementation based on <code>HttpKernelInterface</code>, have a look at the  $\mathit{Client}^4$  provided by the *[HttpKernel component](/var/www/symfony.com/blue/bin/../var/docs/build/symfony/master/components/http_kernel.html)*.

### Making Requests

Use the  $request()^5$  method to make HTTP requests. The first two arguments are the HTTP method and the requested URL:

```
Listing 3-3
use Acme\Client;
```

```
$client = new Client();$crawler = $client->request('GET', '/');
```
The value returned by the  $request()$  method is an instance of the  $Crawler^6$  class, provided by the *DomCrawler component*, which allows accessing and traversing HTML elements programmatically.

The  $\mathit{xmllHttpRequest}()^\tau$  method, which defines the same arguments as the  $\mathtt{request()}$  method, is a shortcut to make AJAX requests:

```
Listing 3-4
1
use Acme\Client;
         2
         3
         4
         5
$crawler = $client->xmlHttpRequest('GET', '/');
            $client = new Client();// the required HTTP_X_REQUESTED_WITH header is added automatically
```
*New in version 4.1:* The **xmlHttpRequest()** method was introduced in Symfony 4.1.

### Clicking Links

The Client object is capable of simulating link clicks. Pass the text content of the link and the client will perform the needed HTTP GET request to simulate the link click:

<sup>2.</sup> https://github.com/symfony/symfony/blob/master/src/Symfony/Component/BrowserKit/Client.php

<sup>3.</sup> https://github.com/FriendsOfPHP/Goutte

<sup>4.</sup> https://github.com/symfony/symfony/blob/master/src/Symfony/Component/HttpKernel/Client.php

<sup>5.</sup> https://github.com/symfony/symfony/blob/master/src/Symfony/Component/BrowserKit/Client.php

<sup>6.</sup> https://github.com/symfony/symfony/blob/master/src/Symfony/Component/DomCrawler/Crawler.php

<sup>7.</sup> https://github.com/symfony/symfony/blob/master/src/Symfony/Component/BrowserKit/Client.php

```
Listing 3-5
1
use Acme\Client;
         2
         3
$client = new Client();
         4
$client->request('GET', '/product/123');
         5
         6
$crawler = $client->clickLink('Go elsewhere...');
```
*New in version 4.2:* The **clickLink()** method was introduced in Symfony 4.2.

If you need the  $\mathit{Link}^{\delta}$  object that provides access to the link properties (e.g.  $\sharp link$ -> $getMethod(),$ \$link->getUri()), use this other method:

// ... \$crawler = \$client->request('GET', '/product/123'); \$link = \$crawler->selectLink('Go elsewhere...')->link(); \$client->click(\$link);

### Submitting Forms

The Client object is also capable of submitting forms. First, select the form using any of its buttons and then override any of its properties (method, field values, etc.) before submitting it:

```
Listing 3-6
          1
use Acme\Client;
          2
          3
         4
          5
          6
// find the form with the 'Log in' button and submit it
          7
          8
$client->submitForm('Log in');
          Q10
// the second optional argument lets you override the default form field values
         11
$client->submitForm('Log in', array(
         12
         13
         14
         15
         16
));
         17
         18
// you can override other form options too
         19
$client->submitForm(
         20212223
         24
         25
         26
);
             $client = new Client();
             $crawler = $client->request('GET', 'https://github.com/login');
                'Log in' can be the text content, id, value or name of a <br/> <br/>dutton> or <input type="submit">
                 'login' => 'my_user',
                  'password' => 'my_pass',
                  // to upload a file, the value must be the absolute file path
                 'file' => _FILE,
                 'Log in',
                 array('login' => 'my_user', 'password' => 'my_pass'),
                 // override the default form HTTP method
                 'PUT',
                 // override some $_SERVER parameters (e.g. HTTP headers)
                 array('HTTP_ACCEPT_LANGUAGE' => 'es')
```
*New in version 4.2:* The **submitForm()** method was introduced in Symfony 4.2.

If you need the  $\textit{Form}^3$  object that provides access to the form properties (e.g.  $\text{\$form\text{-}ygetUi(),}$ \$form->getValues(), \$form->getFields()), use this other method:

```
Listing 3-7
1
// ...
         \overline{2}3
         4
$form = $crawler->selectButton('Log in')->form();
         5
$form['login'] = 'symfonyfan';
         6
$form['password'] = 'anypass';
         7
             // select the form and fill in some values
```
8. https://github.com/symfony/symfony/blob/master/src/Symfony/Component/DomCrawler/Link.php

9. https://github.com/symfony/symfony/blob/master/src/Symfony/Component/DomCrawler/Form.php

```
8
// submit that form
Q$crawler = $client->submit($form);
```
### **Cookies**

### Retrieving Cookies

The <code>Client</code> implementation exposes cookies (if any) through a  $\it CookieJar ^{10},$  which allows you to store and retrieve any cookie while making requests with the client:

```
Listing 3-8
              1
use Acme\Client;
             2
              3
              4    $client = <u>new</u> Client();
              5
$crawler = $client->request('GET', '/');
             6
              7
// Get the cookie Jar
              8
$cookieJar = $client->getCookieJar();
             \overline{Q}10
// Get a cookie by name
            11
$cookie = $cookieJar->get('name_of_the_cookie');
            12
            13
// Get cookie data
            14 $name = $cookie->getName();
            15
            16
            17
            18
            19
            20
$expires = $cookie->getExpiresTime();
            21
            22
            23
$sameSite = $cookie->getSameSite();
                  // Make a request
                  \text{value} = \text{6} = \text{6} = \text{6} = \text{6} = \text{6} = \text{6} = \text{6} = \text{6} = \text{6} = \text{6} = \text{6} = \text{6} = \text{6} = \text{6} = \text{6} = \text{6} = \text{6} = \text{6} = \text{6} = \text{6} = \text{6} = \text{6$rawValue = $cookie->getRawValue();
                  $isSecure = $cookie->isSecure();
                  $isHttpOnly = $cookie->isHttpOnly();
                  $isExpected = $cookie->isExpected();
                  $path = $cookie->getPath();
                  $domain = $cookie->getDomain();
```
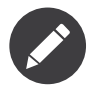

These methods only return cookies that have not expired.

### Looping Through Cookies

```
Listing 3-9
1
use Acme\Client;
          2
          3
// Make a request
          4    $client = <u>new</u> Client();
          5
$crawler = $client->request('GET', '/');
          6
          7
// Get the cookie Jar
          8
$cookieJar = $client->getCookieJar();
         \overline{q}10
// Get array with all cookies
         11
         12
         13
         14
}
         15
         16
// Get all values
         17
$values = $cookieJar->allValues('http://symfony.com');
              $cookies = $cookie Jar->all();
              foreach ($cookies as $cookie) {
                 // ...
```
10. https://github.com/symfony/symfony/blob/master/src/Symfony/Component/BrowserKit/CookieJar.php

```
18
foreach ($values as $value) {
19
20
}
21
22
23
24
foreach ($rawValues as $rawValue) {
2526
}
       // ...
    // Get all raw values
    $rawValues = $cookieJar->allRawValues('http://symfony.com');
       // ...
```
### Setting Cookies

You can also create cookies and add them to a cookie jar that can be injected into the client constructor:

```
Listing 3-10
1
use Acme\Client;
          2
          3
// create cookies and add to cookie jar
          4
$cookie = new Cookie('flavor', 'chocolate', strtotime('+1 day'));
          5
$cookieJar = new CookieJar();
          6
$cookieJar->set($cookie);
          7
          8
// create a client and set the cookies
          9
         10
              $client = new Client(array(), null, $cookieJar);
// ...
```
## **History**

The client stores all your requests allowing you to go back and forward in your history:

```
Listing 3-11
1
use Acme\Client;
          \overline{2}3 $client = new Client();
          4
$client->request('GET', '/');
          5
          6
// select and click on a link
          7
$link = $crawler->selectLink('Documentation')->link();
          8
$client->click($link);
         Q10 // go back to home page
         11
$crawler = $client->back();
         12
         13 // go forward to documentation page
         14
$crawler = $client->forward();
```
You can delete the client's history with the **restart()** method. This will also delete all the cookies:

*Listing 3-12* 1 use Acme\Client;

```
2
3
$client = new Client();
4
$client->request('GET', '/');
5
6
// reset the client (history and cookies are cleared too)
7
$client->restart();
```
### Learn more

- *Testing*
- *The CssSelector Component*
- *The DomCrawler Component*

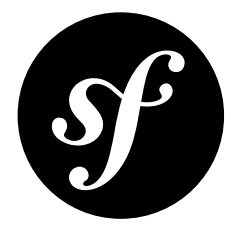

## <span id="page-17-0"></span>Chapter 4 The Cache Component

The Cache component provides an extended *PSR-6*<sup>1</sup> implementation as well as a *PSR-16*<sup>2</sup> "Simple Cache" implementation for adding cache to your applications. It is designed for performance and resiliency, and ships with ready to use adapters for the most common caching backends, including proxies for adapting from/to *Doctrine Cache*<sup>3</sup> .

### Installation

*Listing 4-1* 1 \$ composer require symfony/cache

Alternatively, you can clone the *<https://github.com/symfony/cache>* repository.

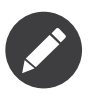

If you install this component outside of a Symfony application, you must require the vendor/ autoload.php file in your code to enable the class autoloading mechanism provided by Composer. Read *[this article](#page-3-0)* for more details.

## Cache (PSR-6) Versus Simple Cache (PSR-16)

This component includes *two* different approaches to caching: **PSR-6 Caching:**

A fully-featured cache system, which includes cache "pools", more advanced cache "items", and cache tagging for invalidation.

### **PSR-16 Simple Caching:**

A simple way to store, fetch and remove items from a cache.

<sup>1.</sup> http://www.php-fig.org/psr/psr-6/

<sup>2.</sup> http://www.php-fig.org/psr/psr-16/

<sup>3.</sup> https://www.doctrine-project.org/projects/cache.html

Both methods support the *same* cache adapters and will give you very similar performance.

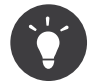

The component also contains adapters to convert between PSR-6 and PSR-16 caches. See *[Adapters](#page-53-0) [For Interoperability between PSR-6 and PSR-16 Cache](#page-53-0)*.

## Simple Caching (PSR-16)

This part of the component is an implementation of *PSR-16*<sup>4</sup> , which means that its basic API is the same as defined in the standard. First, create a cache object from one of the built-in cache classes. For example, to create a filesystem-based cache, instantiate  ${\it FilesystemCache}$  :

*Listing 4-2* use Symfony\Component\Cache\Simple\FilesystemCache;

```
$cache = new FilesystemCache();
```
Now you can create, retrieve, update and delete items using this object:

```
Listing 4-3
          1
// save a new item in the cache
          2
          3
          4
// or set it with a custom ttl
          5
          6
         7
          8
         Q10
}
         11
         12
// retrieve the value stored by the item
         13
$productsCount = $cache->get('stats.products_count');
         14
         15
// or specify a default value, if the key doesn't exist
         16
// $productsCount = $cache->get('stats.products_count', 100);
         17
         18 // remove the cache key
         19
$cache->delete('stats.products_count');
         2021
         22
$cache->clear();
             $cache->set('stats.products_count', 4711);
            // $cache->set('stats.products_count', 4711, 3600);
            // retrieve the cache item
             if (!$cache->has('stats.products count')) {
                 // ... item does not exists in the cache
             // clear *all* cache keys
```
You can also work with multiple items at once:

```
Listing 4-4
          1
           \overline{2}3
          4
           5
           6
           7
           8
           9
));
          10
          11
$cache->deleteMultiple(array(
          12
          13
          14
));
              $cache->setMultiple(array(
                   'stats.products_count' => 4711,
                   'stats.users count' \Rightarrow 1356,
              ));
              $stats = $cache->getMultiple(array(
                   'stats.products_count',
                   'stats.users_count',
                   'stats.products_count',
                   'stats.users_count',
```
<sup>4.</sup> http://www.php-fig.org/psr/psr-16/

<sup>5.</sup> https://github.com/symfony/symfony/blob/master/src/Symfony/Component/Cache/Simple/FilesystemCache.php

### Available Simple Cache (PSR-16) Classes

The following cache adapters are available:

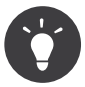

To find out more about each of these classes, you can read the *[PSR-6](#page-26-0) Cache Pool* page. These "Simple" (PSR-16) cache classes aren't identical to the PSR-6 Adapters on that page, but each share constructor arguments and use-cases.

- ApcuCache<sup>6</sup>
- ArrayCache<sup>7</sup>
- ChainCache<sup>8</sup>
- DoctrineCache<sup>9</sup>
- FilesystemCache 10
- MemcachedCache<sup>11</sup>
- NullCache<sup>12</sup>
- 
- *PdoCache*<sup>13</sup>
- *PhpArrayCache*<sup>14</sup>
- *PhpFilesCache*<sup>15</sup>
- RedisCache<sup>16</sup>
- TraceableCache<sup>17</sup>

### More Advanced Caching (PSR-6)

To use the more-advanced, PSR-6 Caching abilities, you'll need to learn its key concepts:

#### **Item**

A single unit of information stored as a key/value pair, where the key is the unique identifier of the information and the value is its contents;

#### **Pool**

A logical repository of cache items. All cache operations (saving items, looking for items, etc.) are performed through the pool. Applications can define as many pools as needed.

#### **Adapter**

It implements the actual caching mechanism to store the information in the filesystem, in a database, etc. The component provides several ready to use adapters for common caching backends (Redis, APCu, Doctrine, PDO, etc.)

### Basic Usage (PSR-6)

This part of the component is an implementation of *PSR-6*<sup>18</sup> , which means that its basic API is the same as defined in the standard. Before starting to cache information, create the cache pool using any of the built-in adapters. For example, to create a filesystem-based cache, instantiate  ${\it FilesystemAdapter}^{19}:$ 

11. https://github.com/symfony/symfony/blob/master/src/Symfony/Component/Cache/Simple/MemcachedCache.php

<sup>6.</sup> https://github.com/symfony/symfony/blob/master/src/Symfony/Component/Cache/Simple/ApcuCache.php 7. https://github.com/symfony/symfony/blob/master/src/Symfony/Component/Cache/Simple/ArrayCache.php

<sup>8.</sup> https://github.com/symfony/symfony/blob/master/src/Symfony/Component/Cache/Simple/ChainCache.php

<sup>9.</sup> https://github.com/symfony/symfony/blob/master/src/Symfony/Component/Cache/Simple/DoctrineCache.php

<sup>10.</sup> https://github.com/symfony/symfony/blob/master/src/Symfony/Component/Cache/Simple/FilesystemCache.php

<sup>12.</sup> https://github.com/symfony/symfony/blob/master/src/Symfony/Component/Cache/Simple/NullCache.php

<sup>13.</sup> https://github.com/symfony/symfony/blob/master/src/Symfony/Component/Cache/Simple/PdoCache.php 14. https://github.com/symfony/symfony/blob/master/src/Symfony/Component/Cache/Simple/PhpArrayCache.php

<sup>15.</sup> https://github.com/symfony/symfony/blob/master/src/Symfony/Component/Cache/Simple/PhpFilesCache.php

<sup>16.</sup> https://github.com/symfony/symfony/blob/master/src/Symfony/Component/Cache/Simple/RedisCache.php

<sup>17.</sup> https://github.com/symfony/symfony/blob/master/src/Symfony/Component/Cache/Simple/TraceableCache.php

<sup>18.</sup> http://www.php-fig.org/psr/psr-6/

<sup>19.</sup> https://github.com/symfony/symfony/blob/master/src/Symfony/Component/Cache/Adapter/FilesystemAdapter.php

use Symfony\Component\Cache\Adapter\FilesystemAdapter;

*Listing 4-5* \$cache = new FilesystemAdapter();

Now you can create, retrieve, update and delete items using this cache pool:

```
Listing 4-6
1
// create a new item by trying to get it from the cache
          2 $productsCount = $cache->getItem('stats.products_count');
          3
          4
// assign a value to the item and save it
          5
          6
          7
          8
          9
         10
if (!$productsCount->isHit()) {
        11
        12
         13
         14
$total = $productsCount->get();
        15
         16
// remove the cache item
         17
$cache->deleteItem('stats.products_count');
             $productsCount->set(4711);
             $cache->save($productsCount);
             // retrieve the cache item
             $productsCount = $cache->getItem('stats.products_count');
                 // ... item does not exists in the cache
             }
             // retrieve the value stored by the item
```
For a list of all of the supported adapters, see *[Cache Pools and Supported Adapters](#page-26-0)*.

## Advanced Usage (PSR-6)

- [Cache Invalidation](#page-21-0)
- [Cache Items](#page-23-0)
- [Cache Pools and Supported Adapters](#page-26-0)
- [Adapters For Interoperability between PSR-6 and PSR-16 Cache](#page-53-0)

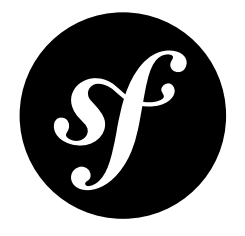

## <span id="page-21-0"></span>Chapter 5 Cache Invalidation

Cache invalidation is the process of removing all cached items related to a change in the state of your model. The most basic kind of invalidation is direct items deletion. But when the state of a primary resource has spread across several cached items, keeping them in sync can be difficult.

The Symfony Cache component provides two mechanisms to help solving this problem:

- Tags-based invalidation for managing data dependencies;
- Expiration based invalidation for time related dependencies.

## Using Cache Tags

To benefit from tags-based invalidation, you need to attach the proper tags to each cached item. Each tag is a plain string identifier that you can use at any time to trigger the removal of all items associated with this tag.

To attach tags to cached items, you need to use the  $\,\tau{ag}(\text{)}^{\scriptscriptstyle{1}}$  method that is implemented by cache items, as returned by cache adapters:

```
Listing 5-1
          1
$item = $cache->getItem('cache_key');
          2
          3
          4
$item->tag('tag_1');
          5
$item->tag(array('tag_2', 'tag_3'));
          6
$cache->save($item);
             // ...
             // add one or more tags
```
If \$**cache** implements *TagAwareAdapterInterface*<sup>2</sup>, you can invalidate the cached items by calling invalidateTags() 3 :

```
Listing 5-2
         1
// invalidate all items related to `tag_1` or `tag_3`
         2
$cache->invalidateTags(array('tag_1', 'tag_3'));
         3
         4
// if you know the cache key, you can also delete the item directly
```
<sup>1.</sup> https://github.com/symfony/symfony/blob/master/src/Symfony/Component/Cache/CacheItem.php

<sup>2.</sup> https://github.com/symfony/symfony/blob/master/src/Symfony/Component/Cache/Adapter/TagAwareAdapterInterface.php

<sup>3.</sup> https://github.com/symfony/symfony/blob/master/src/Symfony/Component/Cache/Adapter/TagAwareAdapterInterface.php

```
5
6
7
8
  $cache->deleteItem('cache_key');
   // If you don't remember the item key, you can use the getKey() method
  $cache->deleteItem($item->getKey());
```
Using tags invalidation is very useful when tracking cache keys becomes difficult.

### Tag Aware Adapters

To store tags, you need to wrap a cache adapter with the *TagAwareAdapter*<sup>4</sup> class or implement TagAwareAdapterInterface<sup>5</sup> and its only *invalidateTags* ()<sup>6</sup> method.

The *TagAwareAdapter<sup>1</sup>* class implements instantaneous invalidation (time complexity is **0(N)** where N is the number of invalidated tags). It needs one or two cache adapters: the first required one is used to store cached items; the second optional one is used to store tags and their invalidation version number (conceptually similar to their latest invalidation date). When only one adapter is used, items and tags are all stored in the same place. By using two adapters, you can e.g. store some big cached items on the filesystem or in the database and keep tags in a Redis database to sync all your fronts and have very fast invalidation checks:

```
Listing 5-3
          1
           2
           3
use Symfony\Component\Cache\Adapter\RedisAdapter;
           4
           5
$cache = new TagAwareAdapter(
          6
          7
          8
          \Omega10
);
             use Symfony\Component\Cache\Adapter\TagAwareAdapter;
             use Symfony\Component\Cache\Adapter\FilesystemAdapter;
                  // Adapter for cached items
                  new FilesystemAdapter(),
                  // Adapter for tags
                  new RedisAdapter('redis://localhost')
```
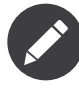

Since Symfony 3.4, *TagAwareAdapter<sup>8</sup>* implements *PruneableInterface*<sup>9</sup>, enabling manual pruning of expired cache entries by calling its  $\emph{prune}()^{\text{10}}$  method (assuming the wrapped adapter itself implements PruneableInterface<sup>11</sup>).

## Using Cache Expiration

If your data is valid only for a limited period of time, you can specify their lifetime or their expiration date with the PSR-6 interface, as explained in the *[Cache Items](#page-23-0)* article.

<sup>4.</sup> https://github.com/symfony/symfony/blob/master/src/Symfony/Component/Cache/Adapter/TagAwareAdapter.php

<sup>5.</sup> https://github.com/symfony/symfony/blob/master/src/Symfony/Component/Cache/Adapter/TagAwareAdapterInterface.php

<sup>6.</sup> https://github.com/symfony/symfony/blob/master/src/Symfony/Component/Cache/Adapter/TagAwareAdapterInterface.php

<sup>7.</sup> https://github.com/symfony/symfony/blob/master/src/Symfony/Component/Cache/Adapter/TagAwareAdapter.php

<sup>8.</sup> https://github.com/symfony/symfony/blob/master/src/Symfony/Component/Cache/Adapter/TagAwareAdapter.php

<sup>9.</sup> https://github.com/symfony/symfony/blob/master/src/Symfony/Component/Cache/PruneableInterface.php

<sup>10.</sup> https://github.com/symfony/symfony/blob/master/src/Symfony/Component/Cache/Adapter/TagAwareAdapter.php

<sup>11.</sup> https://github.com/symfony/symfony/blob/master/src/Symfony/Component/Cache/PruneableInterface.php

<span id="page-23-0"></span>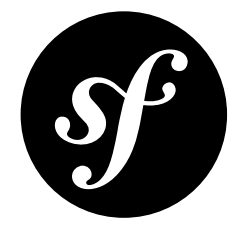

## Chapter 6 Cache Items

Cache items are the information units stored in the cache as a key/value pair. In the Cache component they are represented by the CacheItem<sup>1</sup> class.

## Cache Item Keys and Values

The **key** of a cache item is a plain string which acts as its identifier, so it must be unique for each cache pool. You can freely choose the keys, but they should only contain letters (A-Z, a-z), numbers (0-9) and the and . symbols. Other common symbols (such as  $\{,\}, \langle, \rangle, \langle, \rangle, \langle, \emptyset, \emptyset, \emptyset$  and :) are reserved by the PSR-6 standard for future uses.

The **value** of a cache item can be any data represented by a type which is serializable by PHP, such as basic types (string, integer, float, boolean, null), arrays and objects.

### Creating Cache Items

Cache items are created with the **getItem**(\$key) method of the cache pool. The argument is the key of the item:

```
Listing 6-1
         // $cache pool object was created before
         $productsCount = $cache->getItem('stats.products_count');
```
Then, use the Psr\\Cache\\CacheItemInterface::set method to set the data stored in the cache item:

```
Listing 6-2
          1
// storing a simple integer
          2
$productsCount->set(4711);
          3
$cache->save($productsCount);
          4
          5
// storing an array
          6
          7
          Q$productsCount->set(array(
                  'category1' => 4711,
                  'category2' => 2387,
```
<sup>1.</sup> https://github.com/symfony/symfony/blob/master/src/Symfony/Component/Cache/CacheItem.php

```
9
));
10
   $cache->save($productsCount);
```
The key and the value of any given cache item can be obtained with the corresponding *getter* methods:

```
Listing 6-3
         $cacheItem = $cache->getItem('exchange_rate');
          // ...
         $key = $cacheItem->getKey();
         $value = $cacheItem->get();
```
### Cache Item Expiration

By default cache items are stored permanently. In practice, this "permanent storage" can vary greatly depending on the type of cache being used, as explained in the *Cache Pools and [Supported](#page-26-0) Adapters* article.

However, in some applications it's common to use cache items with a shorter lifespan. Consider for example an application which caches the latest news just for one minute. In those cases, use the expiresAfter() method to set the number of seconds to cache the item:

```
Listing 6-4
         1
$latestNews = $cache->getItem('latest_news');
         2 $latestNews->expiresAfter(60); // 60 seconds = 1 minute
         3
         4
         5
            // this method also accepts \DateInterval instances
            $latestNews->expiresAfter(DateInterval::createFromDateString('1 hour'));
```
Cache items define another related method called  $expiresAt()$  to set the exact date and time when the item will expire:

```
Listing 6-5
        $mostPopularNews = $cache->getItem('popular_news');
         $mostPopularNews->expiresAt(new \DateTime('tomorrow'));
```
### Cache Item Hits and Misses

Using a cache mechanism is important to improve the application performance, but it should not be required to make the application work. In fact, the PSR-6 standard states that caching errors should not result in application failures.

In practice this means that the **getItem**() method always returns an object which implements the Psr\Cache\CacheItemInterface interface, even when the cache item doesn't exist. Therefore, you don't have to deal with **null** return values and you can safely store in the cache values such as **false** and null.

In order to decide if the returned object is correct or not, caches use the concept of hits and misses:

- **Cache Hits** occur when the requested item is found in the cache, its value is not corrupted or invalid and it hasn't expired;
- **Cache Misses** are the opposite of hits, so they occur when the item is not found in the cache, its value is corrupted or invalid for any reason or the item has expired.

Cache item objects define a boolean  $isHit()$  method which returns true for cache hits:

```
Listing 6-6
1
$latestNews = $cache->getItem('latest_news');
         2
        3
        4
        5
        6
         7
} else {
            if (!$latestNews->isHit()) {
                // do some heavy computation
                $news = ...;$cache->save($latestNews->set($news));
```
8 9 } \$news = \$latestNews->get();

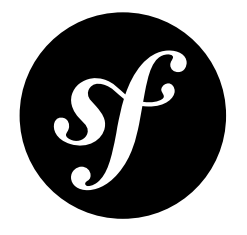

## <span id="page-26-0"></span>Chapter 7 Cache Pools and Supported Adapters

Cache Pools are the logical repositories of cache items. They perform all the common operations on items, such as saving them or looking for them. Cache pools are independent from the actual cache implementation. Therefore, applications can keep using the same cache pool even if the underlying cache mechanism changes from a file system based cache to a Redis or database based cache.

## Creating Cache Pools

Cache Pools are created through the **cache adapters**, which are classes that implement AdapterInterface<sup>1</sup>. This component provides several adapters ready to use in your applications.

- [APCu Cache Adapter](#page-30-0)
- [Array Cache Adapter](#page-32-0)
- [Chain Cache Adapter](#page-33-0)
- [Doctrine Cache Adapter](#page-35-0)
- [Filesystem Cache Adapter](#page-36-0)
- [Memcached Cache Adapter](#page-38-0)
- [PDO & Doctrine DBAL Cache Adapter](#page-44-0)
- [Php Array Cache Adapter](#page-46-0)
- [Php Files Cache Adapter](#page-47-0)
- [Proxy Cache Adapter](#page-49-0)
- [Redis Cache Adapter](#page-50-0)

## Looking for Cache Items

Cache Pools define three methods to look for cache items. The most common method is getItem(\$key), which returns the cache item identified by the given key:

*Listing 7-1* use Symfony\Component\Cache\Adapter\FilesystemAdapter;

1. https://github.com/symfony/symfony/blob/master/src/Symfony/Component/Cache/Adapter/AdapterInterface.php

```
$cache = new FilesystemAdapter('app.cache');
$latestNews = $cache->getItem('latest_news');
```
If no item is defined for the given key, the method doesn't return a **null** value but an empty object which implements the CacheItem<sup>2</sup> class.

If you need to fetch several cache items simultaneously, use instead the getItems (array(\$key1,  $\frac{1}{2}$ key2, ...)) method:

*Listing 7-2*

 $\frac{1}{2}$ 

```
$stocks = $cache->getItems(array('AAPL', 'FB', 'GOOGL', 'MSFT'));
```
Again, if any of the keys doesn't represent a valid cache item, you won't get a **null** value but an empty CacheItem object.

The last method related to fetching cache items is hasItem(\$key), which returns true if there is a cache item identified by the given key:

#### *Listing 7-3*  $\frac{1}{2}$

```
$hasBadges = $cache->hasItem('user_'.$userId.'_badges');
```
## Saving Cache Items

The most common method to save cache items is Psr\\Cache\\CacheItemPoolInterface::save, which stores the item in the cache immediately (it returns true if the item was saved or false if some error occurred):

*Listing 7-4* // ...

```
$userFriends = $cache->getItem('user_'.$userId.'_friends');
$userFriends->set($user->getFriends());
$isSaved = $cache->save($userFriends);
```
Sometimes you may prefer to not save the objects immediately in order to increase the application performance. In those cases, use the Psr\\Cache\\CacheItemPoolInterface::saveDeferred method to mark cache items as "ready to be persisted" and then call to Psr\\Cache\\CacheItemPoolInterface::commit method when you are ready to persist them all:

```
Listing 7-5
1
         2
         3
// ...
         4
$isQueued = $cache->saveDeferred($userPreferences);
         5
         6
$isQueued = $cache->saveDeferred($userRecentProducts);
         7
         8
$isSaved = $cache->commit();
             // ...
             $isQueued = $cache->saveDeferred($userFriends);
             // ...
            // ...
```
The **saveDeferred()** method returns **true** when the cache item has been successfully added to the "persist queue" and  $false$  otherwise. The **commit()** method returns **true** when all the pending items are successfully saved or false otherwise.

## Removing Cache Items

Cache Pools include methods to delete a cache item, some of them or all of them. The most common is Psr\\Cache\\CacheItemPoolInterface::deleteItem, which deletes the cache item identified

<sup>2.</sup> https://github.com/symfony/symfony/blob/master/src/Symfony/Component/Cache/CacheItem.php

by the given key (it returns **true** when the item is successfully deleted or doesn't exist and **false** otherwise):

*Listing 7-6* // ... \$isDeleted = \$cache->deleteItem('user\_'.\$userId);

> Use the Psr\\Cache\\CacheItemPoolInterface::deleteItems method to delete several cache items simultaneously (it returns true only if all the items have been deleted, even when any or some of them don't exist):

*Listing 7-7*

// ... \$areDeleted = \$cache->deleteItems(array('category1', 'category2'));

Finally, to remove all the cache items stored in the pool, use the Psr\\Cache\\CacheItemPoolInterface::clear method (which returns true when all items are successfully deleted):

*Listing 7-8* // ...

\$cacheIsEmpty = \$cache->clear();

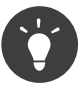

If the cache component is used inside a Symfony application, you can remove items from cache pools using the following commands (which reside within the framework bundle):

To remove *one specific item* from the *given pool*:

```
Listing 7-9
Listing 7-10
1
$ php bin/console cache:pool:clear <cache-pool-name>
          1
$ php bin/console cache:pool:delete <cache-pool-name> <cache-key-name>
          2
          3
# deletes the "cache_key" item from the "cache.app" pool
          4
$ php bin/console cache:pool:delete cache.app cache_key
         You can also remove all items from the given pool(s):
          2
          3
# clears the "cache.app" pool
          4
$ php bin/console cache:pool:clear cache.app
          5
          6
# clears the "cache.validation" and "cache.app" pool
```
7 \$ php bin/console cache:pool:clear cache.validation cache.app

*New in version 4.1:* The **cache:pool:delete** command was introduced in Symfony 4.1.

### Pruning Cache Items

Some cache pools do not include an automated mechanism for pruning expired cache items. For example, the FilesystemAdapter cache does not remove expired cache items *until an item is explicitly requested and determined to be expired*, for example, via a call to Psr\\Cache\\CacheItemPoolInterface::getItem. Under certain workloads, this can cause stale cache entries to persist well past their expiration, resulting in a sizable consumption of wasted disk or memory space from excess, expired cache items.

This shortcoming has been solved through the introduction of *PruneableInterface*<sup>3</sup>, which defines the abstract method  $prune(\text{)}^4$ . The ChainAdapter, FilesystemAdapter, PdoAdapter, and PhpFilesAdapter all implement this new interface, allowing manual removal of stale cache items:

*Listing 7-11*

<sup>3.</sup> https://github.com/symfony/symfony/blob/master/src/Symfony/Component/Cache/PruneableInterface.php

<sup>4.</sup> https://github.com/symfony/symfony/blob/master/src/Symfony/Component/Cache/PruneableInterface.php

```
1
use Symfony\Component\Cache\Adapter\FilesystemAdapter;
2
3
$cache = new FilesystemAdapter('app.cache');
4
5
  // ... do some set and get operations
  $cache->prune();
```
The ChainAdapter implementation does not directly contain any pruning logic itself. Instead, when calling the chain adapter's  $\emph{prune}()^5$  method, the call is delegated to all its compatible cache adapters (and those that do not implement PruneableInterface are silently ignored):

```
Listing 7-12
          1
           2
use Symfony\Component\Cache\Adapter\ChainAdapter;
          3
          4
          5
          6
          7
          8
          9
         10
         11
         12
         13
         14
          15
// prune will proxy the call to PdoAdapter, FilesystemAdapter and PhpFilesAdapter,
          16
          17
             use Symfony\Component\Cache\Adapter\ApcuAdapter;
             use Symfony\Component\Cache\Adapter\FilesystemAdapter;
              use Symfony\Component\Cache\Adapter\PdoAdapter;
             use Symfony\Component\Cache\Adapter\PhpFilesAdapter;
              \frac{1}{\text{6}} = new ChainAdapter(array(<br>new ApcuAdapter(), //
                                            \hat{\theta} does NOT implement PruneableInterface
                  new FilesystemAdapter(), // DOES implement PruneableInterface
                  new PdoAdapter(), // DOES implement PruneableInterface
                  new PhpFilesAdapter(), // DOES implement PruneableInterface
                  // ...
             ));
              // while silently skipping ApcuAdapter
              $cache->prune();
```
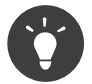

If the cache component is used inside a Symfony application, you can prune *all items* from *all pools* using the following command (which resides within the framework bundle):

*Listing 7-13* 1 \$ php bin/console cache:pool:prune

<sup>5.</sup> https://github.com/symfony/symfony/blob/master/src/Symfony/Component/Cache/Adapter/ChainAdapter.php

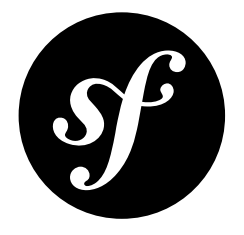

## <span id="page-30-0"></span>Chapter 8 APCu Cache Adapter

This adapter is a high-performance, shared memory cache. It can *significantly* increase an application's performance, as its cache contents are stored in shared memory, a component appreciably faster than many others, such as the filesystem.

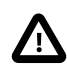

**Requirement:** The *APCu extension*<sup>1</sup> must be installed and active to use this adapter.

The ApcuAdapter can optionally be provided a namespace, default cache lifetime, and cache items version string as constructor arguments:

```
Listing 8-1
           1
use Symfony\Component\Cache\Adapter\ApcuAdapter;
           2
          3
          4
          5
          6
          7
          8
          Q10
         11
         12
         13
         14
         15
          16
);
              \text{Scale} = \text{new}\ \text{Apc}uAdapter(
                   // a string prefixed to the keys of the items stored in this cache
                  <math>$</math>namespace =// the default lifetime (in seconds) for cache items that do not define their
                  // own lifetime, with a value 0 causing items to be stored indefinitely (i.e.
                  // until the APCu memory is cleared)
                  6defaultLifetime = 0.
                  // when set, all keys prefixed by $namespace can be invalidated by changing
                  // this $version string
                  $version = null
```
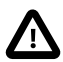

Use of this adapter is discouraged in write/delete heavy workloads, as these operations cause memory fragmentation that results in significantly degraded performance.

<sup>1.</sup> https://pecl.php.net/package/APCu

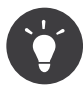

This adapter's CRUD operations are specific to the PHP SAPI it is running under. This means cache operations (such as additions, deletions, etc) using the CLI will not be available under the FPM or CGI SAPIs.

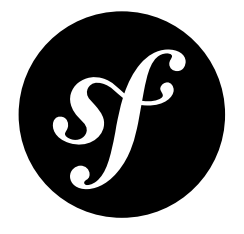

## <span id="page-32-0"></span>Chapter 9 Array Cache Adapter

Generally, this adapter is useful for testing purposes, as its contents are stored in memory and not persisted outside the running PHP process in any way. It can also be useful while warming up caches, due to the  $\mathit{getValues}\left( \right) ^{\rm 1}$  method.

This adapter can be passed a default cache lifetime as its first parameter, and a boolean that toggles serialization as its second parameter:

*Listing 9-1* 1 use Symfony\Component\Cache\Adapter\ArrayAdapter; 2 3 4 5 6 7 8 9 10 11 12 ); \$cache = new ArrayAdapter( // the default lifetime (in seconds) for cache items that do not define their // own lifetime, with a value 0 causing items to be stored indefinitely (i.e. // until the current PHP process finishes)  $$defaultLifetime = 0,$ // if ``true``, the values saved in the cache are serialized before storing them \$storeSerialized = true

1. https://github.com/symfony/symfony/blob/master/src/Symfony/Component/Cache/Adapter/ArrayAdapter.php

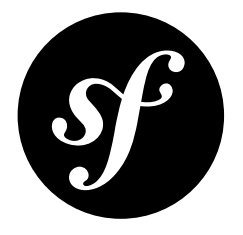

## <span id="page-33-0"></span>Chapter 10 Chain Cache Adapter

This adapter allows combining any number of the other available cache adapters. Cache items are fetched from the first adapter containing them and cache items are saved to all the given adapters. This exposes a simple and efficient method for creating a layered cache.

The ChainAdapter must be provided an array of adapters and optionally a maximum cache lifetime as its constructor arguments:

*Listing 10-1* 1 2 3 4 5 6 7 8 9 10 )); use Symfony\Component\Cache\Adapter\ApcuAdapter;  $\frac{1}{2}$ cache = new ChainAdapter(array( // The ordered list of adapters used to fetch cached items array \$adapters, // The max lifetime of items propagated from lower adapters to upper ones \$maxLifetime = 0

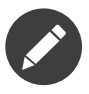

When an item is not found in the first adapter but is found in the next ones, this adapter ensures that the fetched item is saved to all the adapters where it was previously missing.

The following example shows how to create a chain adapter instance using the fastest and slowest storage engines, A*pcuAdapter*1 and FilesystemAdapter<sup>2</sup>, respectfully:

```
Listing 10-2
1
use Symfony\Component\Cache\Adapter\ApcuAdapter;
         2
use Symfony\Component\Cache\Adapter\ChainAdapter;
         3
use Symfony\Component\Cache\Adapter\FilesystemAdapter;
        4
        5
        6
        7
         8
));
           $cache = new ChainAdapter(array(
               new ApcuAdapter()
                new FilesystemAdapter(),
```
1. https://github.com/symfony/symfony/blob/master/src/Symfony/Component/Cache/Adapter/ApcuAdapter.php

2. https://github.com/symfony/symfony/blob/master/src/Symfony/Component/Cache/Adapter/FilesystemAdapter.php

When calling this adapter's  $\emph{prune}(\text{)}^3$  method, the call is delegated to all its compatible cache adapters. It is safe to mix both adapters that *do* and do *not* implement PruneableInterface 4 , as incompatible adapters are silently ignored:

```
Listing 10-3
          1
use Symfony\Component\Cache\Adapter\ApcuAdapter;
          2
          3
          \overline{A}5
          6
          7
          8
          Q10
         11
$cache->prune();
             use Symfony\Component\Cache\Adapter\ChainAdapter;
             use Symfony\Component\Cache\Adapter\FilesystemAdapter;
              $cache = new ChainAdapter(array(
                  new ApcuAdapter(),     // does NOT implement PruneableInterface
                  new FilesystemAdapter(), // DOES implement PruneableInterface
             ));
             // prune will proxy the call to FilesystemAdapter while silently skipping ApcuAdapter
```
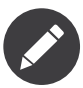

Since Symfony 3.4, this adapter implements *PruneableInterface*<sup>5</sup>, allowing for manual pruning of expired cache entries by calling its prune() method.

<sup>3.</sup> https://github.com/symfony/symfony/blob/master/src/Symfony/Component/Cache/ChainAdapter.php

<sup>4.</sup> https://github.com/symfony/symfony/blob/master/src/Symfony/Component/Cache/PruneableInterface.php

<sup>5.</sup> https://github.com/symfony/symfony/blob/master/src/Symfony/Component/Cache/PruneableInterface.php

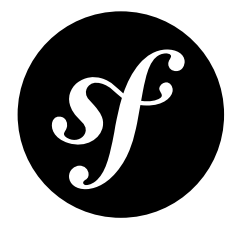

## <span id="page-35-0"></span>Chapter 11 Doctrine Cache Adapter

This adapter wraps any class extending the *Doctrine Cache*<sup>1</sup> abstract provider, allowing you to use these providers in your application as if they were Symfony Cache adapters.

This adapter expects a **\Doctrine\Common\Cache\CacheProvider** instance as its first parameter, and optionally a namespace and default cache lifetime as its second and third parameters:

```
Listing 11-1
1
use Doctrine\Common\Cache\CacheProvider;
         \overline{2}3
          4
          5
$provider = new SQLite3Cache(new \SQLite3(__DIR__.'/cache/data.sqlite'), 'youTableName');
         6
          7
$cache = new DoctrineAdapter(
         8
         9
        10
        11
        12
        13
        14
        15
        16
        17
        18
         19
);
            use Doctrine\Common\Cache\SQLite3Cache;
             use Symfony\Component\Cache\Adapter\DoctrineAdapter;
                 // a cache provider instance
                 CacheProvider $provider,
                 // a string prefixed to the keys of the items stored in this cache
                 $namespace = '',// the default lifetime (in seconds) for cache items that do not define their
                 // own lifetime, with a value 0 causing items to be stored indefinitely (i.e.
                 // until the database table is truncated or its rows are otherwise deleted)
                 $defaultLifetime = 0
```
<sup>1.</sup> https://github.com/doctrine/cache
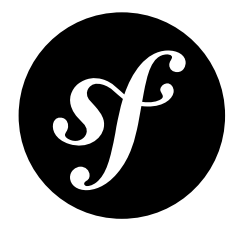

# Chapter 12 Filesystem Cache Adapter

This adapter offers improved application performance for those who cannot install tools like APCu or Redis in their environment. It stores the cache item expiration and content as regular files in a collection of directories on a locally mounted filesystem.

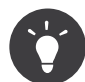

The performance of this adapter can be greatly increased by utilizing a temporary, in-memory filesystem, such as *tmpfs*<sup>1</sup> on Linux, or one of the many other *RAM disk solutions*<sup>2</sup> available.

The FilesystemAdapter can optionally be provided a namespace, default cache lifetime, and cache root path as constructor parameters:

```
Listing 12-1
         1
          2
          3
          4
          5
          6
          7
          8
          Q10
         11
         12
         13
         14
         15
         16
         17
);
            use Symfony\Component\Cache\Adapter\FilesystemAdapter;
             $cache = new FilesystemAdapter(
                 // a string used as the subdirectory of the root cache directory, where cache
                 // items will be stored
                 $namespace = ',
                 // the default lifetime (in seconds) for cache items that do not define their
                 // own lifetime, with a value 0 causing items to be stored indefinitely (i.e.
                 // until the files are deleted)
                 $defaultLifetime = 0,
                 // the main cache directory (the application needs read-write permissions on it)
                  // if none is specified, a directory is created inside the system temporary directory
                 $directory = null
```
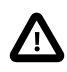

The overhead of filesystem IO often makes this adapter one of the *slower* choices. If throughput is paramount, the in-memory adapters (Apcu, Memcached, and Redis) or the database adapters (Doctrine and PDO) are recommended.

1. https://wiki.archlinux.org/index.php/tmpfs

<sup>2.</sup> https://en.wikipedia.org/wiki/List\_of\_RAM\_drive\_software

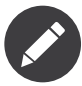

Since Symfony 3.4, this adapter implements *PruneableInterface*<sup>3</sup>, enabling manual pruning of expired cache items by calling its prune() method.

<sup>3.</sup> https://github.com/symfony/symfony/blob/master/src/Symfony/Component/Cache/PruneableInterface.php

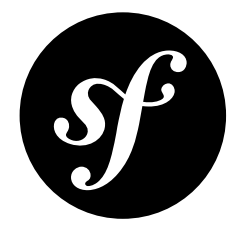

# Chapter 13 Memcached Cache Adapter

This adapter stores the values in-memory using one (or more) *Memcached server*<sup>1</sup> instances. Unlike the APCu adapter, and similarly to the Redis adapter, it is not limited to the current server's shared memory; you can store contents independent of your PHP environment. The ability to utilize a cluster of servers to provide redundancy and/or fail-over is also available.

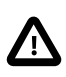

**Requirements:** The *Memcached PHP extension*<sup>2</sup> as well as a *Memcached server*<sup>3</sup> must be installed, active, and running to use this adapter. Version **2.2** or greater of the M*emcached PHP extension*<sup>4</sup> is required for this adapter.

This adapter expects a M*emcached<sup>5</sup>* instance to be passed as the first parameter. A namespace and default cache lifetime can optionally be passed as the second and third parameters:

*Listing 13-1* 1 use Symfony\Component\Cache\Adapter\MemcachedAdapter; 2 3 4 5 6 7 8  $\overline{Q}$ 10 11 12 13 14 ); \$cache = new MemcachedAdapter( // the client object that sets options and adds the server instance(s) \Memcached \$client, // a string prefixed to the keys of the items stored in this cache  $$namespace = '',$ // the default lifetime (in seconds) for cache items that do not define their // own lifetime, with a value 0 causing items to be stored indefinitely (i.e. // until MemcachedAdapter::clear() is invoked or the server(s) are restarted) \$defaultLifetime = 0

<sup>1.</sup> https://memcached.org/

<sup>2.</sup> http://php.net/manual/en/book.memcached.php

<sup>3.</sup> https://memcached.org/

<sup>4.</sup> http://php.net/manual/en/book.memcached.php

<sup>5.</sup> http://php.net/manual/en/class.memcached.php

# Configure the Connection

The *createConnection()***<sup>6</sup>** helper method allows creating and configuring a Memcached<sup>7</sup> class instance using a *Data Source Name (DSN)*<sup>8</sup> or an array of DSNs:

```
Listing 13-2
          1
use Symfony\Component\Cache\Adapter\MemcachedAdapter;
          2
          3
          4
          5
          6
          7
          8
          9
         10
         11
         12
$client = MemcachedAdapter::createConnection(array(
         13
         14
         15
         16
         17
));
             // pass a single DSN string to register a single server with the client
             $client = MemcachedAdapter::createConnection(
                  'memcached://localhost'
                 // the DSN can include config options (pass them as a query string):
                 // 'memcached://localhost:11222?retry_timeout=10'
                 // 'memcached://localhost:11222?socket_recv_size=1&socket_send_size=2'
            );
              // pass an array of DSN strings to register multiple servers with the client
                  'memcached://10.0.0.100',
                  'memcached://10.0.0.101'
                 'memcached://10.0.0.102',
                 // etc...
```
The *Data Source Name* (DSN)<sup>9</sup> for this adapter must use the following format:

*Listing 13-3* 1 memcached://[user:pass@][ip|host|socket[:port]][?weight=int]

The DSN must include a IP/host (and an optional port) or a socket path, an optional username and password (for SASL authentication; it requires that the memcached extension was compiled with - enable-memcached-sasl) and an optional weight (for prioritizing servers in a cluster; its value is an integer between 0 and 100 which defaults to  $null$ ; a higher value means more priority).

Below are common examples of valid DSNs showing a combination of available values:

```
Listing 13-4
          1
use Symfony\Component\Cache\Adapter\MemcachedAdapter;
          2
          3
          4
          5
          6
          7
          8
          9
         10
         11
         12
         13
         14
         15
         16
         17
         18
));
             $client = MemcachedAdapter::createConnection(array(
                 // hostname + port
                  'memcached://my.server.com:11211'
                 // hostname without port + SASL username and password
                 'memcached://rmf:abcdef@localhost'
                 // IP address instead of hostname + weight
                 'memcached://127.0.0.1?weight=50'
                 // socket instead of hostname/IP + SASL username and password
                  'memcached://janesmith:mypassword@/var/run/memcached.sock'
                 // socket instead of hostname/IP + weight
                  'memcached:///var/run/memcached.sock?weight=20'
```
<sup>6.</sup> https://github.com/symfony/symfony/blob/master/src/Symfony/Component/Cache/Adapter/MemcachedAdapter.php

<sup>7.</sup> http://php.net/manual/en/class.memcached.php

<sup>8.</sup> https://en.wikipedia.org/wiki/Data source name

<sup>9.</sup> https://en.wikipedia.org/wiki/Data source name

# Configure the Options

The  $\emph{createConnection}()^{10}$  helper method also accepts an array of options as its second argument. The expected format is an associative array of  $key \Rightarrow$  value pairs representing option names and their respective values:

```
Listing 13-5
1
use Symfony\Component\Cache\Adapter\MemcachedAdapter;
          2
          3
$client = MemcachedAdapter::createConnection(
         4
         5
         6
         7
         8
         9
         10
        11
        12
         13
);
                // a DSN string or an array of DSN strings
                array(),
                // associative array of configuration options
                array(
                     'compression' => true,
                     'libketama_compatible' => true,
                    'serializer' => 'igbinary',
                 )
```
# Available Options

## auto\_eject\_hosts **(type:** bool**, default:** false**)**

Enables or disables a constant, automatic, re-balancing of the cluster by auto-ejecting hosts that have exceeded the configured server failure limit.

## buffer\_writes **(type:** bool**, default:** false**)**

Enables or disables buffered input/output operations, causing storage commands to buffer instead of being immediately sent to the remote server(s). Any action that retrieves data, quits the connection, or closes down the connection will cause the buffer to be committed.

## compression **(type:** bool**, default:** true**)**

Enables or disables payload compression, where item values longer than 100 bytes are compressed during storage and decompressed during retrieval.

### compression\_type **(type:** string**)**

Specifies the compression method used on value payloads. when the **compression** option is enabled.

Valid option values include fastlz and zlib, with a default value that *varies based on flags used at compilation*.

### connect\_timeout **(type:** int**, default:** 1000**)**

Specifies the timeout (in milliseconds) of socket connection operations when the **no** block option is enabled.

Valid option values include *any positive integer*.

## distribution **(type:** string**, default:** consistent**)**

Specifies the item key distribution method among the servers. Consistent hashing delivers better distribution and allows servers to be added to the cluster with minimal cache losses.

Valid option values include modula, consistent, and virtual bucket.

<sup>10.</sup> https://github.com/symfony/symfony/blob/master/src/Symfony/Component/Cache/Adapter/MemcachedAdapter.php

## hash **(type:** string**, default:** md5**)**

Specifies the hashing algorithm used for item keys. Each hash algorithm has its advantages and its disadvantages. The default is suggested for compatibility with other clients.

Valid option values include default, md5, crc, fnv1 64, fnv1a 64, fnv1 32, fnv1a 32, hsieh, and murmur.

## libketama\_compatible **(type:** bool**, default:** true**)**

Enables or disables "libketama" compatible behavior, enabling other libketama-based clients to access the keys stored by client instance transparently (like Python and Ruby). Enabling this option sets the hash option to md5 and the distribution option to consistent.

## no\_block **(type:** bool**, default:** true**)**

Enables or disables asynchronous input and output operations. This is the fastest transport option available for storage functions.

### number\_of\_replicas **(type:** int**, default:** 0**)**

Specifies the number of replicas that should be stored for each item (on different servers). This does not dedicate certain memcached servers to store the replicas in, but instead stores the replicas together with all of the other objects (on the "n" next servers registered).

Valid option values include *any positive integer*.

## prefix\_key **(type:** string**, default: an empty string)**

Specifies a "domain" (or "namespace") prepended to your keys. It cannot be longer than 128 characters and reduces the maximum key size.

Valid option values include *any alphanumeric string*.

## poll\_timeout **(type:** int**, default:** 1000**)**

Specifies the amount of time (in seconds) before timing out during a socket polling operation.

Valid option values include *any positive integer*.

## randomize\_replica\_read **(type:** bool**, type:** false**)**

Enables or disables randomization of the replica reads starting point. Normally the read is done from primary server and in case of a miss the read is done from "primary+1", then "primary+2", all the way to "n" replicas. This option sets the replica reads as randomized between all available servers; it allows distributing read load to multiple servers with the expense of more write traffic.

### recv\_timeout **(type:** int**, default:** 0**)**

Specifies the amount of time (in microseconds) before timing out during an outgoing socket (read) operation. When the no block option isn't enabled, this will allow you to still have timeouts on the reading of data.

Valid option values include 0 or *any positive integer*.

### retry\_timeout **(type:** int**, default:** 0**)**

Specifies the amount of time (in seconds) before timing out and retrying a connection attempt. Valid option values include *any positive integer*.

### send\_timeout **(type:** int**, default:** 0**)**

Specifies the amount of time (in microseconds) before timing out during an incoming socket (send) operation. When the no block option isn't enabled, this will allow you to still have timeouts on the sending of data.

Valid option values include 0 or *any positive integer*.

## serializer **(type:** string**, default:** php**)**

Specifies the serializer to use for serializing non-scalar values. The **igbinary** options requires the igbinary PHP extension to be enabled, as well as the memcached extension to have been compiled with support for it.

Valid option values include php and igbinary.

## server\_failure\_limit **(type:** int**, default:** 0**)**

Specifies the failure limit for server connection attempts before marking the server as "dead". The server will remaining in the server pool unless auto eject hosts is enabled.

Valid option values include *any positive integer*.

### socket\_recv\_size **(type:** int**)**

Specified the maximum buffer size (in bytes) in the context of incoming (receive) socket connection data.

Valid option values include *any positive integer*, with a default value that *varies by platform and kernel configuration*.

### socket\_send\_size **(type:** int**)**

Specified the maximum buffer size (in bytes) in the context of outgoing (send) socket connection data.

Valid option values include *any positive integer*, with a default value that *varies by platform and kernel configuration*.

## tcp\_keepalive **(type:** bool**, default:** false**)**

Enables or disables the "*keep-alive*<sup>11</sup>" *Transmission Control Protocol (TCP)*<sup>12</sup> feature, which is a feature that helps to determine whether the other end has stopped responding by sending probes to the network peer after an idle period and closing or persisting the socket based on the response (or lack thereof).

### tcp\_nodelay **(type:** bool**, default:** false**)**

Enables or disables the "*no-delay*<sup>13</sup>" (Nagle's algorithm) *Transmission Control Protocol (TCP)*<sup>14</sup> algorithm, which is a mechanism intended to improve the efficiency of networks by reducing the overhead of TCP headers by combining a number of small outgoing messages and sending them all at once.

### use\_udp **(type:** bool**, default:** false**)**

Enables or disables the use of *User Datagram Protocol (UDP)*<sup>15</sup> mode (instead of *Transmission Control Protocol (TCP)*<sup>16</sup> mode), where all operations are executed in a "fire-and-forget" manner; no attempt to ensure the operation has been received or acted on will be made once the client has executed it.

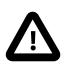

Not all library operations are tested in this mode. Mixed TCP and UDP servers are not allowed.

<sup>11.</sup> https://en.wikipedia.org/wiki/Keepalive

<sup>12.</sup> https://en.wikipedia.org/wiki/Transmission\_Control\_Protocol

<sup>13.</sup> https://en.wikipedia.org/wiki/TCP\_NODELAY

<sup>14.</sup> https://en.wikipedia.org/wiki/Transmission\_Control\_Protocol

<sup>15.</sup> https://en.wikipedia.org/wiki/User\_Datagram\_Protocol

<sup>16.</sup> https://en.wikipedia.org/wiki/Transmission\_Control\_Protocol

## verify\_key **(type:** bool**, default:** false**)**

Enables or disables testing and verifying of all keys used to ensure they are valid and fit within the design of the protocol being used.

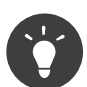

Reference the *Memcached*<sup>17</sup> extension's *predefined constants*<sup>18</sup> documentation for additional information about the available options.

<sup>17.</sup> http://php.net/manual/en/class.memcached.php

<sup>18.</sup> http://php.net/manual/en/memcached.constants.php

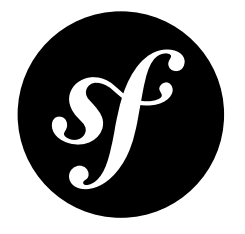

# Chapter 14 PDO & Doctrine DBAL Cache Adapter

This adapter stores the cache items in an SQL database. It requires a *PDO*<sup>1</sup> , *Doctrine DBAL Connection*<sup>2</sup> , or *Data Source Name (DSN)*<sup>3</sup> as its first parameter, and optionally a namespace, default cache lifetime, and options array as its second, third, and forth parameters:

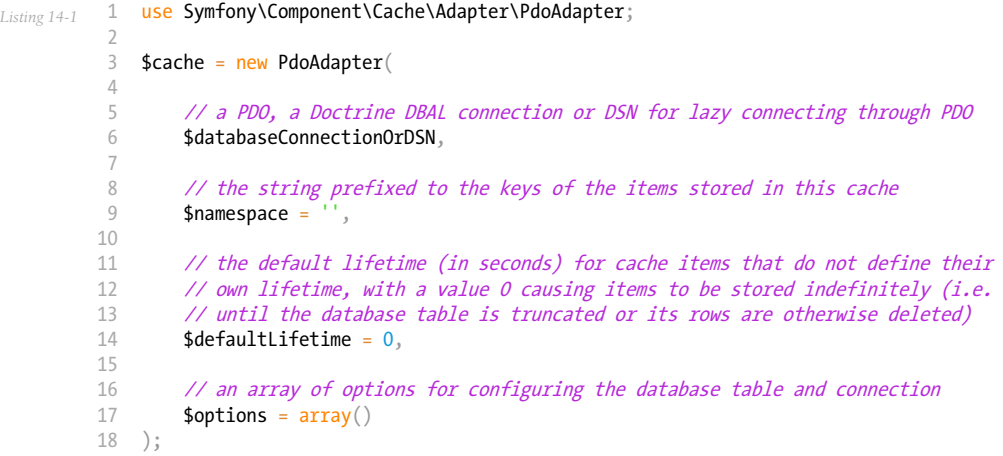

*New in version 4.2:* Automatic table creation was introduced in Symfony 4.2.

The table where values are stored is created automatically on the first call to the  $\mathit{save}($  ) $^4$  method. You can also create this table explicitly by calling the  $\emph{createTable}()^5$  method in your code.

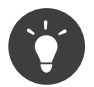

When passed a *Data Source Name (DSN)*<sup>6</sup> string (instead of a database connection class instance), the connection will be lazy-loaded when needed.

<sup>1.</sup> http://php.net/manual/en/class.pdo.php

<sup>2.</sup> https://github.com/doctrine/dbal/blob/master/lib/Doctrine/DBAL/Connection.php

<sup>3.</sup> https://en.wikipedia.org/wiki/Data\_source\_name

<sup>4.</sup> https://github.com/symfony/symfony/blob/master/src/Symfony/Component/Cache/Adapter/PdoAdapter.php

<sup>5.</sup> https://github.com/symfony/symfony/blob/master/src/Symfony/Component/Cache/Adapter/PdoAdapter.php

<sup>6.</sup> https://en.wikipedia.org/wiki/Data\_source\_name

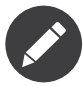

Since Symfony 3.4, this adapter implements *PruneableInterface<sup>1</sup>*, allowing for manual pruning of expired cache entries by calling its prune() method.

<sup>7.</sup> https://github.com/symfony/symfony/blob/master/src/Symfony/Component/Cache/PruneableInterface.php

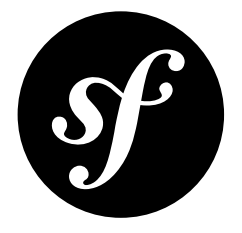

# Chapter 15 Php Array Cache Adapter

This adapter is a high performance cache for static data (e.g. application configuration) that is optimized and preloaded into OPcache memory storage:

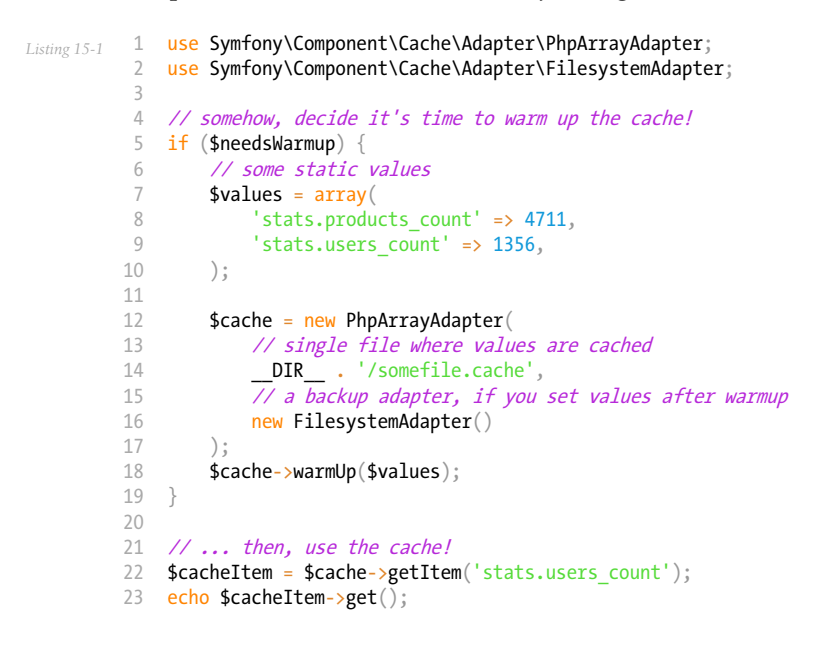

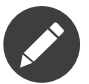

This adapter requires PHP 7.x and should be used with the php.ini setting **opcache.enable** on.

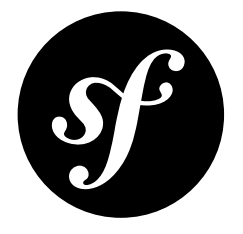

# Chapter 16 Php Files Cache Adapter

Similarly to Filesystem Adapter, this cache implementation writes cache entries out to disk, but unlike the Filesystem cache adapter, the PHP Files cache adapter writes and reads back these cache files *as native PHP* code. For example, caching the value  $array('my', 'cached', 'array')$  will write out a cache file similar to the following:

```
Listing 16-1
1
<?php return array(
            \overline{2}3
            4
            5
            6
            7
            8
            9
           10
           11
           12
           13
);
                      // the cache item expiration
                     0 \Rightarrow 9223372036854775807,
                     // the cache item contents
                     1 \Rightarrow \text{array} (
                         0 = \frac{1}{2} my',
                           1 => 'cached',
                           2 \Rightarrow 'array',),
```
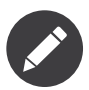

As cache items are included and parsed as native PHP code and due to the way *OPcache*<sup>1</sup> handles file includes, this adapter has the potential to be much faster than other filesystem-based caches.

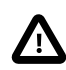

If you have configured OPcache to not check the file timestamps the cached items will not not be invalidated unless you clear OPcache.

The PhpFilesAdapter can optionally be provided a namespace, default cache lifetime, and cache directory path as constructor arguments:

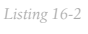

1 use Symfony\Component\Cache\Adapter\PhpFilesAdapter;  $\overline{2}$ 

3 4 \$cache = new PhpFilesAdapter(

<sup>1.</sup> http://php.net/manual/en/book.opcache.php

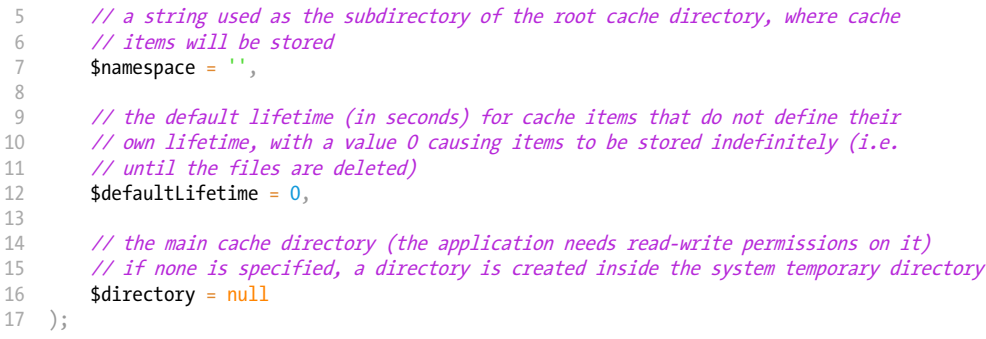

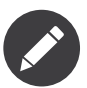

Since Symfony 3.4, this adapter implements *PruneableInterface*<sup>2</sup>, allowing for manual pruning of expired cache entries by calling its prune() method.

<sup>2.</sup> https://github.com/symfony/symfony/blob/master/src/Symfony/Component/Cache/PruneableInterface.php

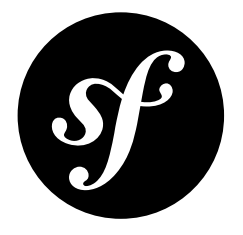

# Chapter 17 Proxy Cache Adapter

This adapter wraps a *PSR-6*<sup>1</sup> compliant *cache item pool interface*<sup>2</sup> . It is used to integrate your application's cache item pool implementation with the Symfony Cache Component by consuming any implementation of Psr\Cache\CacheItemPoolInterface.

This adapter expects a Psr\Cache\CacheItemPoolInterface instance as its first parameter, and optionally a namespace and default cache lifetime as its second and third parameters:

```
Listing 17-1
          1
          \gamma3
          4
           5
           6
          7
          8
          Q10
         11
         12
         13
         14
         15
         16
         17
         18
          19
);
             use Psr\Cache\CacheItemPoolInterface;
             use Symfony\Component\Cache\Adapter\ProxyAdapter;
             $psr6CachePool = \\ create your own cache pool instance that implements the PSR-6
                               \\ interface `CacheItemPoolInterface`
             $cache = new ProxyAdapter(
                  // a cache pool instance
                 CacheItemPoolInterface $psr6CachePool,
                  // a string prefixed to the keys of the items stored in this cache
                 $namespace = '',
                  // the default lifetime (in seconds) for cache items that do not define their
                  // own lifetime, with a value 0 causing items to be stored indefinitely (i.e.
                  // until the cache is cleared)
                 6\text{d} and 1\text{d} fetime = 0
```
1. http://www.php-fig.org/psr/psr-6/

2. http://www.php-fig.org/psr/psr-6/#cacheitempoolinterface

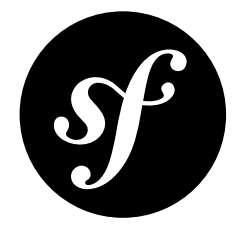

# Chapter 18 Redis Cache Adapter

This adapter stores the values in-memory using one (or more) *Redis server*<sup>1</sup> instances. Unlike the APCu adapter, and similarly to the Memcached adapter, it is not limited to the current server's shared memory; you can store contents independent of your PHP environment. The ability to utilize a cluster of servers to provide redundancy and/or fail-over is also available.

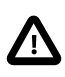

**Requirements:** At least one *Redis server*<sup>2</sup> must be installed and running to use this adapter. Additionally, this adapter requires a compatible extension or library that implements **\Redis**, \RedisArray, RedisCluster, or \Predis.

This adapter expects a *Redis<sup>3</sup>*, *RedisArray<sup>4</sup>*, *RedisCluster<sup>5</sup>, or <i>Predis*<sup>6</sup> instance to be passed as the first parameter. A namespace and default cache lifetime can optionally be passed as the second and third parameters:

```
Listing 18-1
          1
          2
          3
          4
          5
          6
          7
          8
          9
         10
         11
         12
         13
         14
         15
);
             use Symfony\Component\Cache\Adapter\RedisAdapter;
             $cache = new RedisAdapter(
                  // the object that stores a valid connection to your Redis system
                 \Redis $redisConnection,
                  // the string prefixed to the keys of the items stored in this cache
                 snamespace =
                 // the default lifetime (in seconds) for cache items that do not define their
                 // own lifetime, with a value 0 causing items to be stored indefinitely (i.e.
                  // until RedisAdapter::clear() is invoked or the server(s) are purged)
                 $defaultLifetime = 0
```
<sup>1.</sup> https://redis.io/

<sup>2.</sup> https://redis.io/

<sup>3.</sup> https://github.com/phpredis/phpredis

<sup>4.</sup> https://github.com/phpredis/phpredis/blob/master/arrays.markdown#readme

<sup>5.</sup> https://github.com/phpredis/phpredis/blob/master/cluster.markdown#readme

<sup>6.</sup> https://packagist.org/packages/predis/predis

# Configure the Connection

The **createConnection()<sup>7</sup>** helper method allows creating and configuring the Redis client class instance using a *Data Source Name (DSN)*<sup>8</sup>:

```
Listing 18-2
1
use Symfony\Component\Cache\Adapter\RedisAdapter;
         2
         3
         4
        5
         6
);
            // pass a single DSN string to register a single server with the client
           $client = RedisAdapter::createConnection(
                'redis://localhost'
```
The DSN can specify either an IP/host (and an optional port) or a socket path, as well as a user and password and a database index.

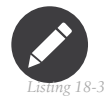

A *Data Source Name* (DSN)<sup>9</sup> for this adapter must use the following format.

1 redis://[user:pass@][ip|host|socket[:port]][/db-index]

Below are common examples of valid DSNs showing a combination of available values:

```
Listing 18-4
1
use Symfony\Component\Cache\Adapter\RedisAdapter;
          2
          3
          4
RedisAdapter::createConnection('redis://my.server.com:6379');
          5
         6
          7
         8
         \Omega10
RedisAdapter::createConnection('redis://rmf:abcdef@localhost');
        11
         12
         13
RedisAdapter::createConnection('redis://user1:bad-pass@/var/run/redis.sock');
             // host "my.server.com" and port "6379"
             // host "my.server.com" and port "6379" and database index "20"
             RedisAdapter::createConnection('redis://my.server.com:6379/20');
             // host "localhost" and SASL use "rmf" and pass "abcdef"
             // socket "/var/run/redis.sock" and SASL user "user1" and pass "bad-pass"
```
# Configure the Options

The  $\emph{createConnection}()^{10}$  helper method also accepts an array of options as its second argument. The expected format is an associative array of  $key \Rightarrow$  value pairs representing option names and their respective values:

*Listing 18-5*

1 use Symfony\Component\Cache\Adapter\RedisAdapter; 2

```
3
 4
 5
 6
 7
 8
 \overline{Q}10
11
12
13
    $client = RedisAdapter::createConnection(
         // provide a string dsn
         'redis://localhost:6379',
        // associative array of configuration options
        array(
             'compression' => true,
            'lazy' => false,
             'persistent' => 0,
             'persistent_id' => null,
```
7. https://github.com/symfony/symfony/blob/master/src/Symfony/Component/Cache/Adapter/RedisAdapter.php

8. https://en.wikipedia.org/wiki/Data\_source\_name

10. https://github.com/symfony/symfony/blob/master/src/Symfony/Component/Cache/Adapter/RedisAdapter.php

<sup>9.</sup> https://en.wikipedia.org/wiki/Data source name

```
14
15
16
17
18
19
20
);
             'tcp_keepalive' => 0,
             'timeout' => 30,
           'read timeout' => 0,'retry_interval' => 0,
         )
```
## Available Options

#### class **(type:** string**)**

Specifies the connection library to return, either \Redis or \Predis\Client. If none is specified, it will return \Redis if the redis extension is available, and \Predis\Client otherwise.

#### compression **(type:** bool**, default:** true**)**

Enables or disables compression of items. This requires phpredis v4 or higher with LZF support enabled.

#### lazy **(type:** bool**, default:** false**)**

Enables or disables lazy connections to the backend. It's false by default when using this as a standalone component and true by default when using it inside a Symfony application.

#### persistent **(type:** int**, default:** 0**)**

Enables or disables use of persistent connections. A value of 0 disables persistent connections, and a value of 1 enables them.

### persistent\_id **(type:** string|null**, default:** null**)**

Specifies the persistent id string to use for a persistent connection.

#### read\_timeout **(type:** int**, default:** 0**)**

Specifies the time (in seconds) used when performing read operations on the underlying network resource before the operation times out.

#### retry\_interval **(type:** int**, default:** 0**)**

Specifies the delay (in milliseconds) between reconnection attempts in case the client loses connection with the server.

## tcp\_keepalive **(type:** int**, default:** 0**)**

Specifies the *TCP-keepalive*<sup>11</sup> timeout (in seconds) of the connection. This requires phpredis v4 or higher and a TCP-keepalive enabled server.

#### timeout **(type:** int**, default:** 30**)**

Specifies the time (in seconds) used to connect to a Redis server before the connection attempt times out.

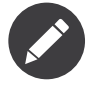

When using the *Predis*<sup>12</sup> library some additional Predis-specific options are available. Reference the *Predis Connection Parameters*<sup>13</sup> documentation for more information.

<sup>11.</sup> https://redis.io/topics/clients#tcp-keepalive

<sup>12.</sup> https://packagist.org/packages/predis/predis

<sup>13.</sup> https://github.com/nrk/predis/wiki/Connection-Parameters#list-of-connection-parameters

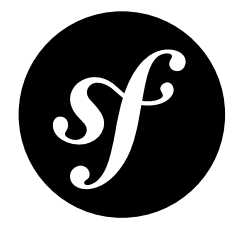

# Chapter 19 Adapters For Interoperability between PSR-6 and PSR-16 Cache

Sometimes, you may have a Cache object that implements the PSR-16 standard, but need to pass it to an object that expects a PSR-6 cache adapter. Or, you might have the opposite situation. The cache component contains two classes for bidirectional interoperability between PSR-6 and PSR-16 caches.

# Using a PSR-16 Cache Object as a PSR-6 Cache

Suppose you want to work with a class that requires a PSR-6 Cache pool object. For example:

```
Listing 19-1 1 use Psr\Cache\CacheItemPoolInterface;
          2
          3
// just a made-up class for the example
          4
class GitHubApiClient
          5
{
         6
         7
         8
         Q10
        11
        12
         13
}
               // ...
              // this requires a PSR-6 cache object
              public function __construct(CacheItemPoolInterface $cachePool)
                 {
                    // ...
              }
```
But, you already have a PSR-16 cache object, and you'd like to pass this to the class instead. No problem! The Cache component provides the *SimpleCacheAdapter*<sup>1</sup> class for exactly this use-case:

```
Listing 19-2
1
          2
          3
          4
          5
          6
          7
// a PSR-6 cache that uses your cache internally!
              use Symfony\Component\Cache\Simple\FilesystemCache;
              use Symfony\Component\Cache\Adapter\SimpleCacheAdapter;
              // the PSR-16 cache object that you want to use
              $psr16Cache = new FilesystemCache();
```
1. https://github.com/symfony/symfony/blob/master/src/Symfony/Component/Cache/Adapter/SimpleCacheAdapter.php

```
8
9
10 // now use this wherever you want
11
$githubApiClient = new GitHubApiClient($psr6Cache);
   $psr6Cache = new SimpleCacheAdapter($psr16Cache);
```
# Using a PSR-6 Cache Object as a PSR-16 Cache

Suppose you want to work with a class that requires a PSR-16 Cache object. For example:

```
Listing 19-3
1
use Psr\SimpleCache\CacheInterface;
          2
          3
// just a made-up class for the example
         4
         5
         6
         7
         8
         9
        10
        11
        12
         13
}
            class GitHubApiClient
            {
                 // ...
                // this requires a PSR-16 cache object
                public function __construct(CacheInterface $cache)
                 {
                     // ...
                }
```
But, you already have a PSR-6 cache pool object, and you'd like to pass this to the class instead. No problem! The Cache component provides the *Psr6Cache*<sup>2</sup> class for exactly this use-case:

```
Listing 19-4
           1
use Symfony\Component\Cache\Adapter\FilesystemAdapter;
          \overline{2}3
           4
           5
$psr6Cache = new FilesystemAdapter();
          6
          7
           8
$psr16Cache = new Psr6Cache($psr6Cache);
           9
         10 // now use this wherever you want
         11
$githubApiClient = new GitHubApiClient($psr16Cache);
             use Symfony\Component\Cache\Simple\Psr6Cache;
            // the PSR-6 cache object that you want to use
             // a PSR-16 cache that uses your cache internally!
```
<sup>2.</sup> https://github.com/symfony/symfony/blob/master/src/Symfony/Component/Cache/Simple/Psr6Cache.php

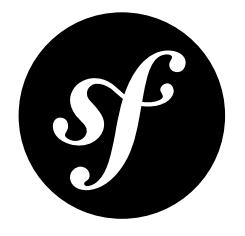

# Chapter 20 The ClassLoader Component

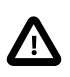

The ClassLoader component was removed in Symfony 4.0. As an alternative, use any of the *class* loading optimizations<sup>1</sup> provided by Composer.

1. https://getcomposer.org/doc/articles/autoloader-optimization.md

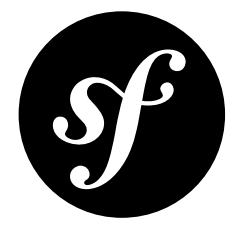

# Chapter 21 The Config Component

The Config component provides several classes to help you find, load, combine, autofill and validate configuration values of any kind, whatever their source may be (YAML, XML, INI files, or for instance a database).

# Installation

*Listing 21-1* 1 \$ composer require symfony/config

Alternatively, you can clone the *<https://github.com/symfony/config>* repository.

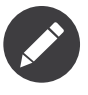

If you install this component outside of a Symfony application, you must require the vendor/ autoload.php file in your code to enable the class autoloading mechanism provided by Composer. Read *[this article](#page-3-0)* for more details.

# Learn More

- [Caching based on Resources](#page-57-0)
- [Defining and Processing Configuration Values](#page-59-0)
- [Loading Resources](#page-72-0)
- How to Create Friendly Configuration for a Bundle
- How to Load Service Configuration inside a Bundle
- How to Simplify Configuration of Multiple Bundles

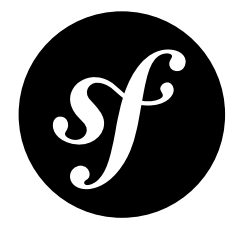

# <span id="page-57-0"></span>Chapter 22 Caching based on Resources

When all configuration resources are loaded, you may want to process the configuration values and combine them all in one file. This file acts like a cache. Its contents don't have to be regenerated every time the application runs – only when the configuration resources are modified.

For example, the Symfony Routing component allows you to load all routes, and then dump a URL matcher or a URL generator based on these routes. In this case, when one of the resources is modified (and you are working in a development environment), the generated file should be invalidated and regenerated. This can be accomplished by making use of the *ConfigCache*<sup>1</sup> class.

The example below shows you how to collect resources, then generate some code based on the resources that were loaded and write this code to the cache. The cache also receives the collection of resources that were used for generating the code. By looking at the "last modified" timestamp of these resources, the cache can tell if it is still fresh or that its contents should be regenerated:

```
Listing 22-1
           1
           2
           3
          4
           5
          6
          7
          8
          Q10
         11
         12
         13
         14
         15
         16
         17
         18
         19
         2021
         22
         2324
         25use Symfony\Component\Config\ConfigCache;
             use Symfony\Component\Config\Resource\FileResource;
             $cachePath = __DIR__.'/cache/appUserMatcher.php';
             // the second argument indicates whether or not you want to use debug mode
             $userMatcherCache = new ConfigCache ($cachePath, true);if (!$userMatcherCache->isFresh()) {
                  // fill this with an array of 'users.yaml' file paths
                 $yamlUserFiles = ...;
                  $resources = array();foreach ($yamlUserFiles as $yamlUserFile) {
                      // see the article "Loading resources" to
                      // know where $delegatingLoader comes from
                      $delegatingLoader->load($yamlUserFile);
                      $resources[] = new FileResource($yamlUserFile);
                 }
                  // the code for the UserMatcher is generated elsewhere
                  \text{Scode} = \ldots;
                  $userMatcherCache->write($code, $resources);
```
1. https://github.com/symfony/symfony/blob/master/src/Symfony/Component/Config/ConfigCache.php

26 27 28 // you may want to require the cached code: 29 require \$cachePath; }

In debug mode, a .meta file will be created in the same directory as the cache file itself. This .meta file contains the serialized resources, whose timestamps are used to determine if the cache is still fresh. When not in debug mode, the cache is considered to be "fresh" as soon as it exists, and therefore no .meta file will be generated.

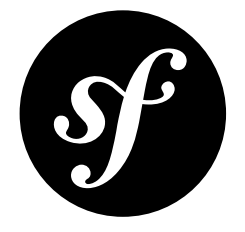

# <span id="page-59-0"></span>Chapter 23 Defining and Processing Configuration Values

# Validating Configuration Values

After loading configuration values from all kinds of resources, the values and their structure can be validated using the "Definition" part of the Config Component. Configuration values are usually expected to show some kind of hierarchy. Also, values should be of a certain type, be restricted in number or be one of a given set of values. For example, the following configuration (in YAML) shows a clear hierarchy and some validation rules that should be applied to it (like: "the value for **auto** connect must be a boolean value"):

```
Listing 23-1
1
database:
         \overline{2}3
         \Delta5
         6
         7
         8
         \overline{Q}10
         11
         12
         13
         14
         15
                 auto_connect: true
                 default connection: mysql
               connections:
                    mysql:
                         host: localhost
                         driver: mysql
                         username: user
                         password: pass
                   sqlite:
                        host: localhost
                        driver: sqlite
                         memory: true
                         username: user
                         password: pass
```
When loading multiple configuration files, it should be possible to merge and overwrite some values. Other values should not be merged and stay as they are when first encountered. Also, some keys are only available when another key has a specific value (in the sample configuration above: the memory key only makes sense when the driver is sqlite).

# Defining a Hierarchy of Configuration Values Using the TreeBuilder

All the rules concerning configuration values can be defined using the *TreeBuilder*<sup>1</sup>.

A *TreeBuilder<sup>2</sup>* instance should be returned from a custom <code>Configuration</code> class which implements the *ConfigurationInterface*<sup>3</sup>:

*Listing 23-2* 1 namespace Acme\DatabaseConfiguration;  $\overline{2}$ 3 4 use Symfony\Component\Config\Definition\Builder\TreeBuilder; 5 6 7 8 9 10 11 12 13 14 15 16 17 } use Symfony\Component\Config\Definition\ConfigurationInterface; class DatabaseConfiguration implements ConfigurationInterface { public function getConfigTreeBuilder() { \$treeBuilder = new TreeBuilder('database'); // ... add node definitions to the root of the tree // \$treeBuilder->getRootNode()->... return \$treeBuilder; }

*New in version 4.2:* Not passing the root node name to **TreeBuilder** was deprecated in Symfony 4.2.

# Adding Node Definitions to the Tree

# Variable Nodes

A tree contains node definitions which can be laid out in a semantic way. This means, using indentation and the fluent notation, it is possible to reflect the real structure of the configuration values:

```
Listing 23-3
           1
            \gamma3
            4
            5
            6
            7
            8
            Q10
;
               $rootNode
                   ->children()
                         ->booleanNode('auto connect')
                              ->defaultTrue()
                         \rightarrowend()->scalarNode('default_connection')
                             ->defaultValue('default')
                         \rightarrowend()
                    \rightarrowend()
```
The root node itself is an array node, and has children, like the boolean node auto connect and the scalar node **default** connection. In general: after defining a node, a call to end() takes you one step up in the hierarchy.

# Node Type

It is possible to validate the type of a provided value by using the appropriate node definition. Node types are available for:

- scalar (generic type that includes booleans, strings, integers, floats and null)
- boolean
- integer
- float
- enum (similar to scalar, but it only allows a finite set of values)
- array

1. https://github.com/symfony/symfony/blob/master/src/Symfony/Component/Config/Definition/Builder/TreeBuilder.php

2. https://github.com/symfony/symfony/blob/master/src/Symfony/Component/Config/Definition/Builder/TreeBuilder.php

<sup>3.</sup> https://github.com/symfony/symfony/blob/master/src/Symfony/Component/Config/Definition/ConfigurationInterface.php

• variable (no validation)

and are created with node(\$name, \$type) or their associated shortcut xxxxNode(\$name) method.

## Numeric Node Constraints

Numeric nodes (float and integer) provide two extra constraints -  $min()^4$  and  $max()^5$  - allowing to validate the value:

```
Listing 23-4
1
$rootNode
           \overline{2}3
           4
           5
           6
           7
           8
           9
          10
          11
          12
          13
;
                   ->children()
                        ->integerNode('positive_value')
                             ->min(0)\rightarrowend()->floatNode('big_value')
                            ->max(5E45)\rightarrowend()
                       ->integerNode('value inside a range')
                            ->min(-50)->max(50)
                       -\text{send}()\rightarrowend()
```
# Enum Nodes

Enum nodes provide a constraint to match the given input against a set of values:

```
Listing 23-5
1
$rootNode
          \overline{2}3
          4
          5
          6
          7
                   ->children()
                      ->enumNode('delivery')
                            ->values(array('standard', 'expedited', 'priority'))
                        \rightarrowend()\rightarrowend();
```
This will restrict the delivery options to be either standard, expedited or priority.

# Array Nodes

It is possible to add a deeper level to the hierarchy, by adding an array node. The array node itself, may have a pre-defined set of variable nodes:

```
Listing 23-6
           1
            \mathcal{L}3
            4
            5
            6
            7
            8
            \overline{Q}10
           11
           12
;
               $rootNode
                   ->children()
                        ->arrayNode('connection')
                              ->children()
                                   ->scalarNode('driver')->end()
                                    ->scalarNode('host')->end()
                                    ->scalarNode('username')->end()
                                   ->scalarNode('password')->end()
                              \rightarrowend()
                         \rightarrowend()
                    \rightarrowend()
```
Or you may define a prototype for each node inside an array node:

*Listing 23-7* 1 \$rootNode

2 ->children()

<sup>4.</sup> https://github.com/symfony/symfony/blob/master/src/Symfony/Component/Config/Definition/Builder/IntegerNodeDefinition.php

<sup>5.</sup> https://github.com/symfony/symfony/blob/master/src/Symfony/Component/Config/Definition/Builder/IntegerNodeDefinition.php

```
3
 4
 5
 6
 7
 8
 Q10
11
12
13
14
;
              ->arrayNode('connections')
                  ->arrayPrototype()
                      ->children()
                            ->scalarNode('driver')->end()
                            ->scalarNode('host')->end()
                            ->scalarNode('username')->end()
                            ->scalarNode('password')->end()
                       \rightarrowend()\rightarrowend()\rightarrowend()
         \rightarrowend()
```
A prototype can be used to add a definition which may be repeated many times inside the current node. According to the prototype definition in the example above, it is possible to have multiple connection arrays (containing a driver, host, etc.).

Sometimes, to improve the user experience of your application or bundle, you may allow to use a simple string or numeric value where an array value is required. Use the  $\text{castToArray}()$  helper to turn those variables into arrays:

```
Listing 23-8
->arrayNode('hosts')
              ->beforeNormalization()->castToArray()->end()
              // ...
         \rightarrowend()
```
# Array Node Options

Before defining the children of an array node, you can provide options like:

## useAttributeAsKey()

Provide the name of a child node, whose value should be used as the key in the resulting array. This method also defines the way config array keys are treated, as explained in the following example.

## requiresAtLeastOneElement()

There should be at least one element in the array (works only when isRequired() is also called).

## addDefaultsIfNotSet()

If any child nodes have default values, use them if explicit values haven't been provided.

## normalizeKeys(false)

If called (with false), keys with dashes are *not* normalized to underscores. It is recommended to use this with prototype nodes where the user will define a key-value map, to avoid an unnecessary transformation.

## ignoreExtraKeys()

Allows extra config keys to be specified under an array without throwing an exception.

A basic prototyped array configuration can be defined as follows:

```
Listing 23-9
1
$node
          \overline{2}3
          4
          5
          6
          7
           8
;
                   ->fixXmlConfig('driver')
                   ->children()
                       ->arrayNode('drivers')
                              ->scalarPrototype()->end()
                        \rightarrowend()
                   \rightarrowend()
```
When using the following YAML configuration:

```
Listing 23-10
1 drivers: ['mysql', 'sqlite']
```
Or the following XML configuration:

```
Listing 23-11
1
<driver>mysql</driver>
         2
<driver>sqlite</driver>
```
The processed configuration is:

```
Listing 23-12
Array(
                  [0] => 'mysql'
                  [1] \Rightarrow 'sqlite'
            \lambda
```
A more complex example would be to define a prototyped array with children:

```
Listing 23-13
1
$node
           \mathcal{I}3
           4
           5
           6
           7
           8
           9
          10
          11
          12
          13
           14
;
                   ->fixXmlConfig('connection')
                   ->children()
                        ->arrayNode('connections')
                             ->arrayPrototype()
                                 ->children()
                                       ->scalarNode('table')->end()
                                       ->scalarNode('user')->end()
                                       ->scalarNode('password')->end()
                                  \rightarrowend()\rightarrowend()
                        \rightarrowend()\rightarrowend()
```
When using the following YAML configuration:

```
Listing 23-14
1
connections:
         \overline{2}3
                 - { table: symfony, user: root, password: ~ }
                  - { table: foo, user: root, password: pa$$ }
```
Or the following XML configuration:

```
Listing 23-15
1
<connection table="symfony" user="root" password="null" />
         2 <connection table="foo" user="root" password="pa$$" />
```
The processed configuration is:

```
Listing 23-16
1
Array(
             2
             3
             4
             5
             6
             7
             8
             9
           10
           11
            12
)
                     [0] \Rightarrow Array(
                            [table] => 'symfony'
                            [user] \Rightarrow 'root'[password] \Rightarrow null)
                       [1] \Rightarrow Array(
                            [table] \Rightarrow 'foo'[user] \Rightarrow 'root'[password] => 'pa$$'
                      )
```
The previous output matches the expected result. However, given the configuration tree, when using the following YAML configuration:

```
Listing 23-17
1
connections:
          \overline{\phantom{a}}3
          4
           5
          6
           7
                   sf_connection:
                        table: symfony
                         user: root
                         password: \dot{}default:
                         table: foo
```
8 9 user: root password: pa\$\$

The output configuration will be exactly the same as before. In other words, the  $sf\_connection$  and default configuration keys are lost. The reason is that the Symfony Config component treats arrays as lists by default.

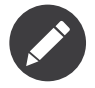

As of writing this, there is an inconsistency: if only one file provides the configuration in question, the keys (i.e. sf connection and default) are *not* lost. But if more than one file provides the configuration, the keys are lost as described above.

In order to maintain the array keys use the useAttributeAsKey() method:

```
Listing 23-18
1
           2
           3
           4
           5
           6
           7
           8
           9
          10
          11
          12
          13
          14
          15
;
              $node
                   ->fixXmlConfig('connection')
                   ->children()
                       ->arrayNode('connections')
                            ->useAttributeAsKey('name')
                            ->arrayPrototype()
                                ->children()
                                      ->scalarNode('table')->end()
                                      ->scalarNode('user')->end()
                                      ->scalarNode('password')->end()
                                 \rightarrowend()\rightarrowend()\rightarrowend()
                   \rightarrowend()
```
The argument of this method (name in the example above) defines the name of the attribute added to each XML node to differentiate them. Now you can use the same YAML configuration shown before or the following XML configuration:

```
Listing 23-19
1
<connection name="sf_connection"
        2
        3
        4
               table="symfony" user="root" password="null" />
           <connection name="default"
               table="foo" user="root" password="pa$$" />
```
In both cases, the processed configuration maintains the  $sf$  connection and default keys:

```
Listing 23-20
1
Array(
            2
            3
            4
            5
            6
            7
            8
            \overline{Q}10
           11
            12
)
                      [sf_connection] => Array(
                            [table] => 'symfony'
                            [user] \Rightarrow 'root'[password] \Rightarrow null)
                      [default] => Array(
                           [table] \Rightarrow 'foo\lceiluser\rceil => \lceil root'
                           [password] => 'pa$$'
                      )
```
# Default and Required Values

For all node types, it is possible to define default values and replacement values in case a node has a certain value:

defaultValue()

Set a default value

#### isRequired()

Must be defined (but may be empty)

#### cannotBeEmpty()

May not contain an empty value

### default\*()

(null, true, false), shortcut for defaultValue()

#### treat\*Like()

(null, true, false), provide a replacement value in case the value is \*.

```
Listing 23-21
1
$rootNode
            2
           3
           4
           5
           6
           7
           8
           9
          10
          11
          12
          13
          14
          15
          16
          17
          18
          19
          2021
          222<sup>2</sup>24
          25
          2627
          2829
          30
;
                   ->children()
                        ->arrayNode('connection')
                            ->children()
                                 ->scalarNode('driver')
                                      ->isRequired()
                                      ->cannotBeEmpty()
                                 \rightarrowend()
                                 ->scalarNode('host')
                                      ->defaultValue('localhost')
                                 \rightarrowend()->scalarNode('username')->end()
                                  ->scalarNode('password')->end()
                                  ->booleanNode('memory')
                                      ->defaultFalse()
                                 \rightarrowend()\rightarrowend()\rightarrowend()->arrayNode('settings')
                            ->addDefaultsIfNotSet()
                            ->children()
                                 ->scalarNode('name')
                                      ->isRequired()
                                      ->cannotBeEmpty()
                                      ->defaultValue('value')
                                 \rightarrowend()\rightarrowend()
                        \rightarrowend()\rightarrowend()
```
# Deprecating the Option

You can deprecate options using the *setDeprecated()***<sup>6</sup>** method:

```
Listing 23-22
1
          \overline{2}3
          4
          5
          6
          7
          8
          9
         10
         11
          12
;
             $rootNode
                  ->children()
                       ->integerNode('old_option')
                            // this outputs the following generic deprecation message:
                            // The child node "old_option" at path "..." is deprecated.
                           ->setDeprecated()
                           // you can also pass a custom deprecation message (%node% and %path% placeholders are available):
                           ->setDeprecated('The "%node%" option is deprecated. Use "new config_option" instead.')
                      \rightarrowend()
                  \rightarrowend()
```

```
6. https://github.com/symfony/symfony/blob/master/src/Symfony/Component/Config/Definition/Builder/NodeDefinition.php
```
If you use the Web Debug Toolbar, these deprecation notices are shown when the configuration is rebuilt.

# Documenting the Option

All options can be documented using the  $info()^7$  method:

```
Listing 23-23
1
$rootNode
           \overline{2}3
          4
           5
           6
           7
           8
                   ->children()
                        ->integerNode('entries_per_page')
                              ->info('This value is only used for the search results page.')
                               ->defaultValue(25)
                         \rightarrowend()\rightarrowend()
              \ddot{\phantom{1}}
```
The info will be printed as a comment when dumping the configuration tree with the **config:dump**reference command.

In YAML you may have:

```
Listing 23-24
1
# This value is only used for the search results page.
         2
entries_per_page: 25
```
and in XML:

```
Listing 23-25
1
<!-- entries-per-page: This value is only used for the search results page. -->
         2
<config entries-per-page="25" />
```
# Optional Sections

If you have entire sections which are optional and can be enabled/disabled, you can take advantage of the shortcut *CanBeEnabled()*8 and *CanBeDisabled()*9 methods:

```
Listing 23-26
1
          \overline{2}3
          4
          5
          6
          7
          8
          9
         10
         11
         12
         13
         14
;
             $arrayNode
                  ->canBeEnabled()
             ;
            // is equivalent to
             $arrayNode
                 ->treatFalseLike(array('enabled' => false))
                  ->treatTrueLike(array('enabled' => true))
                  ->treatNullLike(array('enabled' => true))
                 ->children()
                     ->booleanNode('enabled')
                          ->defaultFalse()
```
The canBeDisabled() method looks about the same except that the section would be enabled by default.

<sup>7.</sup> https://github.com/symfony/symfony/blob/master/src/Symfony/Component/Config/Definition/Builder/NodeDefinition.php

<sup>8.</sup> https://github.com/symfony/symfony/blob/master/src/Symfony/Component/Config/Definition/Builder/ArrayNodeDefinition.php

<sup>9.</sup> https://github.com/symfony/symfony/blob/master/src/Symfony/Component/Config/Definition/Builder/ArrayNodeDefinition.php

# Merging Options

Extra options concerning the merge process may be provided. For arrays:

## performNoDeepMerging()

When the value is also defined in a second configuration array, don't try to merge an array, but overwrite it entirely

For all nodes:

```
cannotBeOverwritten()
```
don't let other configuration arrays overwrite an existing value for this node

# Appending Sections

If you have a complex configuration to validate then the tree can grow to be large and you may want to split it up into sections. You can do this by making a section a separate node and then appending it into the main tree with  $append()$ :

```
Listing 23-27
1
          \overline{\phantom{a}}3
          4
          5
          6
          7
          8
          9
         10
         11
          12
         13
         14
         15
         16
          17
         18
         19
         20
         21
         2223
         2425
         26
         27
         28
         29
         30
         31
         32
         33
         34
         35
         36
         37
         38
         39
         40
         41
         42
         43
         44
         45
          46
}
              public function getConfigTreeBuilder()
              {
                   $treeBuilder = new TreeBuilder('database');
                   $treeBuilder->getRootNode()
                       ->children()
                           ->arrayNode('connection')
                                ->children()
                                    ->scalarNode('driver')
                                         ->isRequired()
                                         ->cannotBeEmpty()
                                    \rightarrowend()
                                    ->scalarNode('host')
                                         ->defaultValue('localhost')
                                    \rightarrowend()
                                    ->scalarNode('username')->end()
                                    ->scalarNode('password')->end()
                                    ->booleanNode('memory')
                                         ->defaultFalse()
                                     \rightarrowend()->end()
                                ->append($this->addParametersNode())
                           \rightarrowend()
                       \rightarrowend();
                   return $treeBuilder;
              }
             public function addParametersNode()
              {
                   $treeBuilder = new TreeBuilder('parameters');
                   $node = $treeBuilder->getRootNode()
                       ->isRequired()
                       ->requiresAtLeastOneElement()
                       ->useAttributeAsKey('name')
                       ->arrayPrototype()
                           ->children()
                                ->scalarNode('value')->isRequired()->end()
                           \rightarrowend()\rightarrowend();
                  return $node;
```
This is also useful to help you avoid repeating yourself if you have sections of the config that are repeated in different places.

The example results in the following:

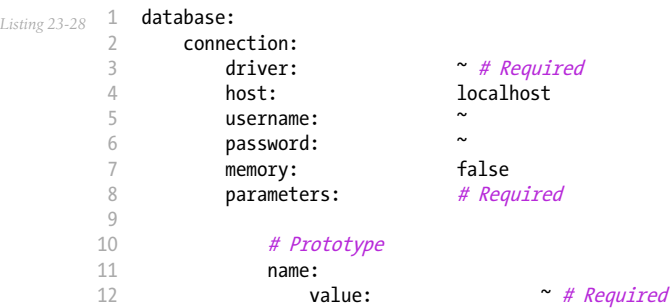

# Normalization

When the config files are processed they are first normalized, then merged and finally the tree is used to validate the resulting array. The normalization process is used to remove some of the differences that result from different configuration formats, mainly the differences between YAML and XML.

The separator used in keys is typically \_ in YAML and - in XML. For example, auto\_connect in YAML and auto-connect in XML. The normalization would make both of these auto connect.

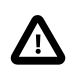

The target key will not be altered if it's mixed like foo-bar moo or if it already exists.

Another difference between YAML and XML is in the way arrays of values may be represented. In YAML you may have:

```
Listing 23-29 1 twig:
          2
                 extensions: ['twig.extension.foo', 'twig.extension.bar']
```
and in XML:

```
Listing 23-30
1
<twig:config>
         \mathcal{L}3
          4
</twig:config>
                 <twig:extension>twig.extension.foo</twig:extension>
                 <twig:extension>twig.extension.bar</twig:extension>
```
This difference can be removed in normalization by pluralizing the key used in XML. You can specify that you want a key to be pluralized in this way with  $fixXmlConfig()$ :

```
Listing 23-31
1
$rootNode
          \gamma3
          4
          5
          6
          7
          8
;
                ->fixXmlConfig('extension')
                 ->children()
                      ->arrayNode('extensions')
                           ->scalarPrototype()->end()
                      \rightarrowend()
                 \rightarrowend()
```
If it is an irregular pluralization you can specify the plural to use as a second argument:

```
Listing 23-32
1
$rootNode
            \overline{\phantom{a}}->fixXmlConfig('child', 'children')
```

```
3
4
5
6
7
8
;
        ->children()
         ->arrayNode('children')
               // ...
            \rightarrowend()\rightarrowend()
```
As well as fixing this,  $fixXmlConfig()$  ensures that single XML elements are still turned into an array. So you may have:

```
Listing 23-33
1
<connection>default</connection>
         2
<connection>extra</connection>
```
and sometimes only:

*Listing 23-34* 1 <connection>default</connection>

By default connection would be an array in the first case and a string in the second making it difficult to validate. You can ensure it is always an array with fixXmlConfig().

You can further control the normalization process if you need to. For example, you may want to allow a string to be set and used as a particular key or several keys to be set explicitly. So that, if everything apart from name is optional in this config:

```
Listing 23-35
1
connection:
        \gamma3
        4
        5
        6
               name: my_mysql_connection
               host: localhost
               driver: mysql
               username: user
               password: pass
```
you can allow the following as well:

*Listing 23-36* 1 connection: my\_mysql\_connection

By changing a string value into an associative array with name as the key:

```
Listing 23-37
1
           \overline{2}3
           4
           5
           6
           7
           8
           9
          10
          11
          12
          13
           14
;
               $rootNode
                   ->children()
                        ->arrayNode('connection')
                            ->beforeNormalization()
                                  ->ifString()
                                  \rightarrowthen(function ($v) { return array('name' => $v); })
                             \rightarrowend()
                             ->children()
                                  ->scalarNode('name')->isRequired()
                                  // ...
                             \rightarrowend()\rightarrowend()
                    \rightarrowend()
```
# Validation Rules

More advanced validation rules can be provided using the *ExprBuilder*<sup>10</sup>. This builder implements a fluent interface for a well-known control structure. The builder is used for adding advanced validation rules to node definitions, like:

<sup>10.</sup> https://github.com/symfony/symfony/blob/master/src/Symfony/Component/Config/Definition/Builder/ExprBuilder.php

```
Listing 23-38
1
$rootNode
            2
          3
           4
           5
           6
           7
           8
           Q10
          11
          12
          13
          14
          15
;
                 ->children()
                        ->arrayNode('connection')
                            ->children()
                                 ->scalarNode('driver')
                                      ->isRequired()
                                      ->validate()
                                           ->ifNotInArray(array('mysql', 'sqlite', 'mssql'))
                                           ->thenInvalid('Invalid database driver %s')
                                      \rightarrowend()
                                 \rightarrowend()\rightarrowend()\rightarrowend()
                   \rightarrowend()
```
A validation rule always has an "if" part. You can specify this part in the following ways:

- ifTrue()
- ifString()
- ifNull()
- ifEmpty() (since Symfony 3.2)
- ifArray()
- ifInArray()
- ifNotInArray()
- always()

A validation rule also requires a "then" part:

- then()
- thenEmptyArray()
- thenInvalid()
- thenUnset()

Usually, "then" is a closure. Its return value will be used as a new value for the node, instead of the node's original value.

# Configuring the Node Path Separator

*New in version 4.1:* The option to configure the node path separator was introduced in Symfony 4.1. Consider the following config builder example:

```
Listing 23-39
1
$treeBuilder = new TreeBuilder('database');
           2
          3
          4
          5
          6
          7
          8
          Q10
          11
;
              $treeBuilder->getRootNode()
                  ->children()
                       ->arrayNode('connection')
                           ->children()
                                 ->scalarNode('driver')->end()
                            \rightarrowend()-\text{send}()\rightarrowend()
```
By default, the hierarchy of nodes in a config path is defined with a dot character (.):

```
Listing 23-40
1
// ...
        2
         3
$node = $treeBuilder->buildTree();
         4
$children = $node->getChildren();
```
- 5 \$path = \$children['driver']->getPath();
- 6 // \$path = 'database.connection.driver'

Use the setPathSeparator() method on the config builder to change the path separator:

*Listing 23-41* 1 // ...

- 2 3 \$treeBuilder->setPathSeparator('/');
- 4 \$node = \$treeBuilder->buildTree();
- 5 \$children = \$node->getChildren();
- 6 \$path = \$children['driver']->getPath();
- 7 // \$path = 'database/connection/driver'

# Processing Configuration Values

The Processor<sup>11</sup> uses the tree as it was built using the TreeBuilder<sup>12</sup> to process multiple arrays of configuration values that should be merged. If any value is not of the expected type, is mandatory and yet undefined, or could not be validated in some other way, an exception will be thrown. Otherwise the result is a clean array of configuration values:

```
Listing 23-42
1
use Symfony\Component\Yaml\Yaml;
          \overline{\phantom{a}}3
          4
          5
          6
          7
          8
         Q10
         11
         12
$configs = array($config, $extraConfig);
         13
         14
$processor = new Processor();
         15 $databaseConfiguration = new DatabaseConfiguration();
         16
$processedConfiguration = $processor->processConfiguration(
        17
         18
         19
            use Symfony\Component\Config\Definition\Processor;
            use Acme\DatabaseConfiguration;
             $config = Yaml::parse(
                                     DIR .'/src/Matthias/config/config.yaml')
              );
             $extraConfig = Yaml::parse(
                 file_get_contents(__DIR__.'/src/Matthias/config/config_extra.yaml')
             );
                 $databaseConfiguration,
                 $configs
            );
```
<sup>11.</sup> https://github.com/symfony/symfony/blob/master/src/Symfony/Component/Config/Definition/Processor.php

<sup>12.</sup> https://github.com/symfony/symfony/blob/master/src/Symfony/Component/Config/Definition/Builder/TreeBuilder.php
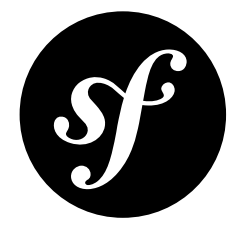

## Chapter 24 Loading Resources

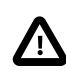

The IniFileLoader parses the file contents using the *parse\_ini\_file*<sup>1</sup> function. Therefore, you can only set parameters to string values. To set parameters to other data types (e.g. boolean, integer, etc), the other loaders are recommended.

## Locating Resources

Loading the configuration normally starts with a search for resources, mostly files. This can be done with the FileLocator<sup>2</sup>:

```
Listing 24-1
1
use Symfony\Component\Config\FileLocator;
         2
        3
         4
        5
        6
           $configDirectories = array(__DIR__.'/config');
           $fileLocator = new FileLocator($configDirectories);
           $yamlUserFiles = $fileLocator->locate('users.yaml', null, false);
```
The locator receives a collection of locations where it should look for files. The first argument of **locate()** is the name of the file to look for. The second argument may be the current path and when supplied, the locator will look in this directory first. The third argument indicates whether or not the locator should return the first file it has found or an array containing all matches.

## Resource Loaders

For each type of resource (YAML, XML, annotation, etc.) a loader must be defined. Each loader should implement *LoaderInterface*3 or extend the abstract FileLoader<sup>4</sup> class, which allows for recursively importing other resources:

<sup>1.</sup> https://secure.php.net/manual/en/function.parse-ini-file.php

<sup>2.</sup> https://github.com/symfony/symfony/blob/master/src/Symfony/Component/Config/FileLocator.php

<sup>3.</sup> https://github.com/symfony/symfony/blob/master/src/Symfony/Component/Config/Loader/LoaderInterface.php

<sup>4.</sup> https://github.com/symfony/symfony/blob/master/src/Symfony/Component/Config/Loader/FileLoader.php

```
Listing 24-2
1
use Symfony\Component\Config\Loader\FileLoader;
          2
use Symfony\Component\Yaml\Yaml;
         3
         4
         5
         6
         7
         8
         9
         10
        11
         12
        13
        14
         15
        16
        17
         18
        19
        2021
        2223
         24
}
            class YamlUserLoader extends FileLoader
             {
                 public function load($resource, $type = null)
                 {
                     $configValues = Yaml::parse(file_get_contents($resource));
                     // ... handle the config values
                     // maybe import some other resource:
                     // $this->import('extra_users.yaml');
                 }
                 public function supports($resource, $type = null)
                 {
                     return is_string($resource) && 'yaml' === pathinfo(
                         $resource,
                         PATHINFO_EXTENSION
                     );
                 }
```
## Finding the Right Loader

The *LoaderResolver*<sup>5</sup> receives as its first constructor argument a collection of loaders. When a resource (for instance an XML file) should be loaded, it loops through this collection of loaders and returns the loader which supports this particular resource type.

The *De* $\emph{Legender}^6$  makes use of the  $\emph{LoaderResolver}$ . When it is asked to load a resource, it delegates this question to the *LoaderResolver*<sup>8</sup>. In case the resolver has found a suitable loader, this loader will be asked to load the resource:

```
Listing 24-3
1
use Symfony\Component\Config\Loader\LoaderResolver;
         2
use Symfony\Component\Config\Loader\DelegatingLoader;
         3
         4 $loaderResolver = new LoaderResolver(array(new YamlUserLoader($fileLocator)));
         5 $delegatingLoader = new DelegatingLoader($loaderResolver);
         6
         7
         8
         9
           // YamlUserLoader is used to load this resource because it supports
           // files with the '.yaml' extension
           $delegatingLoader->load(__DIR__.'/users.yaml');
```
<sup>5.</sup> https://github.com/symfony/symfony/blob/master/src/Symfony/Component/Config/Loader/LoaderResolver.php

<sup>6.</sup> https://github.com/symfony/symfony/blob/master/src/Symfony/Component/Config/Loader/DelegatingLoader.php

<sup>7.</sup> https://github.com/symfony/symfony/blob/master/src/Symfony/Component/Config/Loader/LoaderResolver.php

<sup>8.</sup> https://github.com/symfony/symfony/blob/master/src/Symfony/Component/Config/Loader/LoaderResolver.php